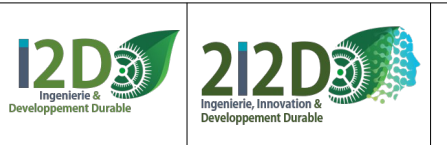

1/32

### **SOMMAIRE**

#### **L' environnement de développement**

- La carte Raspberry PICO ou PICO W p.[2](#page-1-0)
- L'environnement de simulation WOKWI p[.3](#page-2-0)

#### **https://wokwi.com/projects/new/micropython-pi-pico**

- L'environnement de programmation python Thonny p.[4](#page-3-0)
- Connecter Thonny et la carte PICO p[.5](#page-4-0)

#### **Référence : https://www.micropython.fr/port\_pi\_pico/ http://www.micropython.fr/reference/**

#### **APPRENDRE la programmation en micropython** p[.7](#page-6-0)

- DEL clignotante avec "arrêts programme" p[.8](#page-7-0)
- DEL clignotante sans "arrêt programme" p.[10](#page-9-0)
- Buzzer p[.11](#page-10-0)
- Capteur de distance à ultra-sons HC-SR04 p.[12](#page-11-0)
- Mini-projet RANGO p[.13](#page-12-0)
- Servo-moteur à rotation continue p.[14](#page-13-0)
- Bouton poussoir (permet de remplacer tout capteur TOR) p[.15](#page-14-0)
- Microrupteur (capteur fin de course) p.[16](#page-15-0)
- Mini-projet FURET p[.17](#page-16-0)

#### **ACQUÉRIR**

- Potentiomètre (permet de remplacer tout capteur analogique) p[.20](#page-19-0)
- Interrupteur à glissière (permet de remplacer capteur TOR) p[.21](#page-20-0)
- Touch Pad Grove p[.22](#page-21-0)
- Capteur de mouvement PIR p.[23](#page-22-0)
- Accéléromètre MPU6050 p.[24](#page-23-0)

### **COMMUNIQUER et AGIR**

- Allumage progressif d'une DEL en PWM p[.18](#page-17-0)
- DEL avec INTERRUPTION p[.19](#page-18-0)
- DEL RVB p[.25](#page-24-0)
- Grove pour moteur à courant continu p[.26](#page-25-0)
- HAT pour 2 moteurs à courant continu p.[27](#page-26-0)
- Servo-moteur (position) p[.28](#page-27-0)

#### **Les LIAISONS**

- liaison Bluetooth avec le module HC-05 p.[30](#page-29-0)

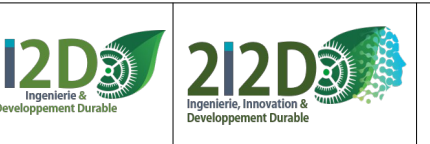

### <span id="page-1-0"></span>**La carte Raspberry PICO ou PICO W**

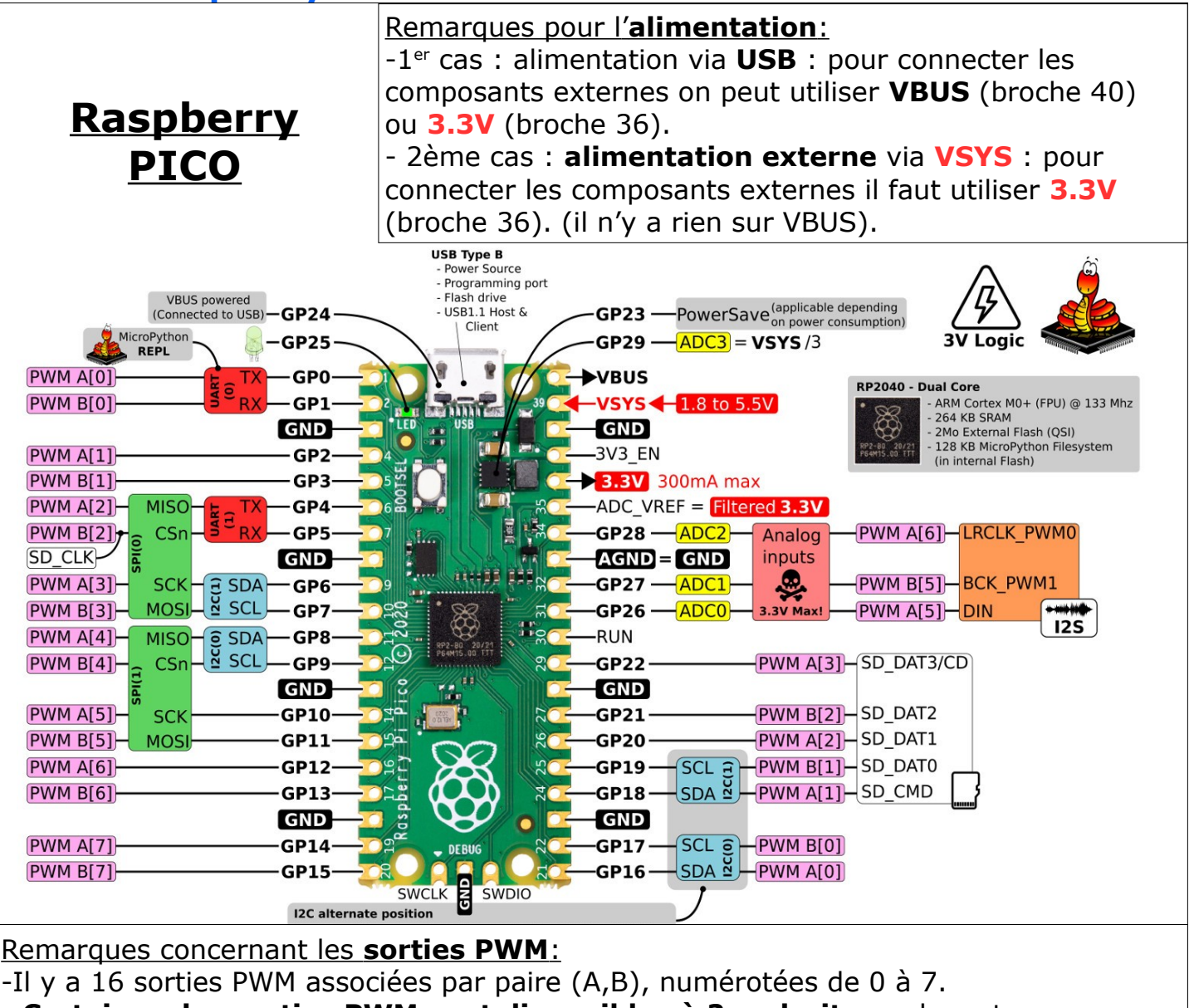

- **Certaines des sorties PWM sont disponibles à 2 endroits** sur la carte: par exemple la PWM A[0] est disponible sur la broche 0 (GP0) ou la broche 21 (GP16)

# **SHIELD GROVE:**

- Entrées Analogique :  $AO = GP26, A1 = GP27, A2 =$ GP28 - Entrées / Sorties numériques : D16= GP16, D18= GP18, D20= GP20 - Sorties PWM: utiliser les sorties numériques D16, D18 ou D20.

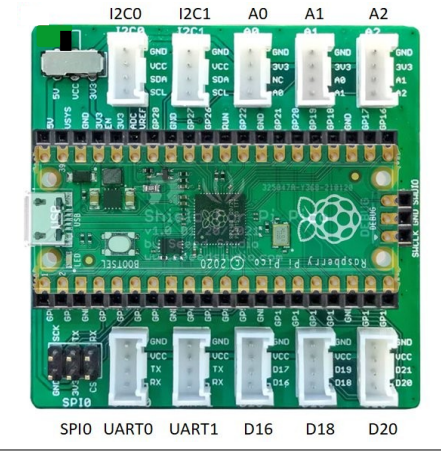

- Liaisons I2C:  $IC1$  :  $SDA = GP6$  et  $SCL = GP7$  $I2CO$ : SDA = GP8 et  $SCL = GP9$ - Liaisons série (UART): UART $0$ : TX = GP0 et  $RX = GP1$ UART1:  $TX = GP4$  et  $RX = GPS$ 

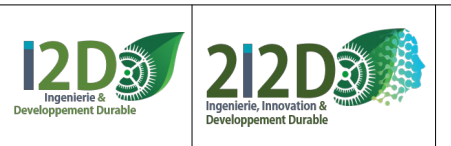

### <span id="page-2-0"></span>**L'environnement de simulation de la carte PICO : WOKWI.com https://wokwi.com/projects/new/micropython-pi-pico (Ce lien WOKWI permet de programmer la carte PICO en MicroPython)**

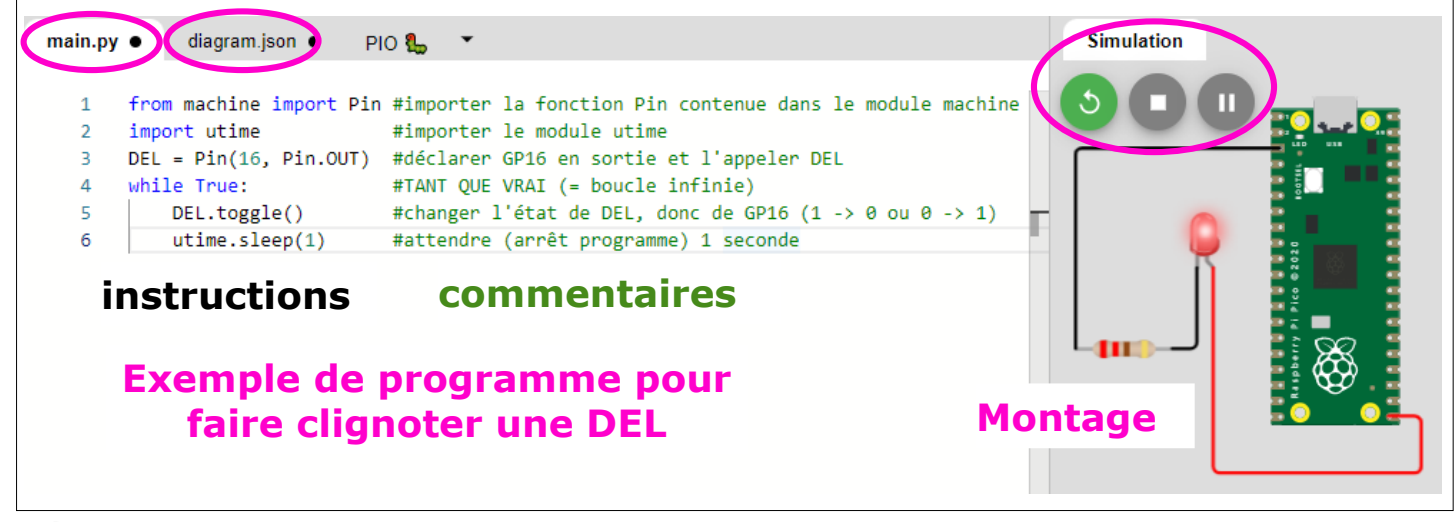

#### **RÉALISER UN MONTAGE AVEC WOKWI:**

+ en cliquant sur  $\leftarrow \bullet$  on ajoute des **composants**. **Simulation** - en cliquant sur les **pattes** les **broches** les **entrées / sorties** des composants on crée des **fils de liaison**. - en cliquant sur un **fil** on change sa **couleur**.  $-$  en cliquant sur  $\left( \frac{1}{2} \right)$  on démarre la simulation  $\mathbf{K}$ 

#### **REMARQUES:**

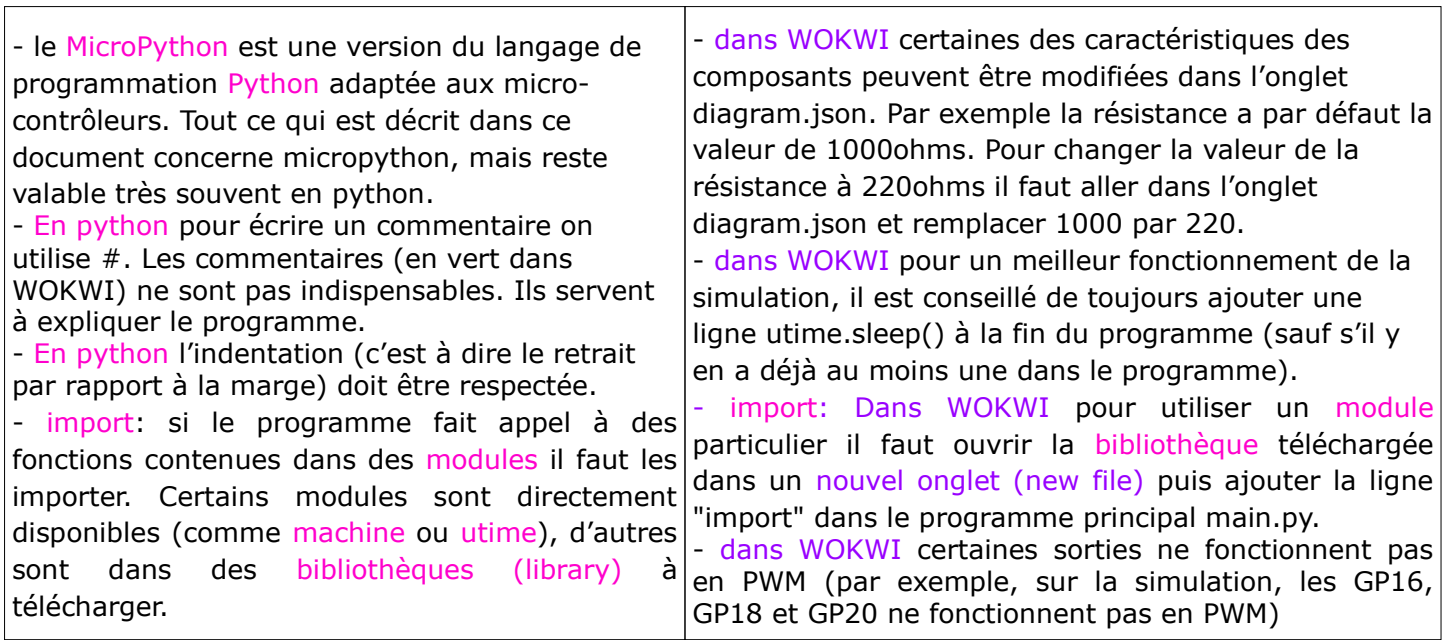

**- on peut consulter la référence MicroPython et la référence WOKWI : http://www.micropython.fr/reference/ https://docs.wokwi.com/?utm\_source=wokwi**

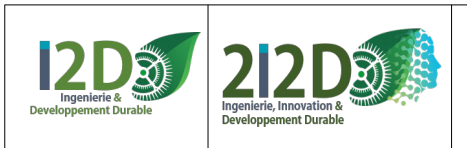

## <span id="page-3-0"></span>**L'environnement de développement (IDE) THONNY**

#### **L'IDE Thonny permet de programmer en Python. On peut l'utiliser pour programmer la carte PICO ou PICO W en MicroPython**

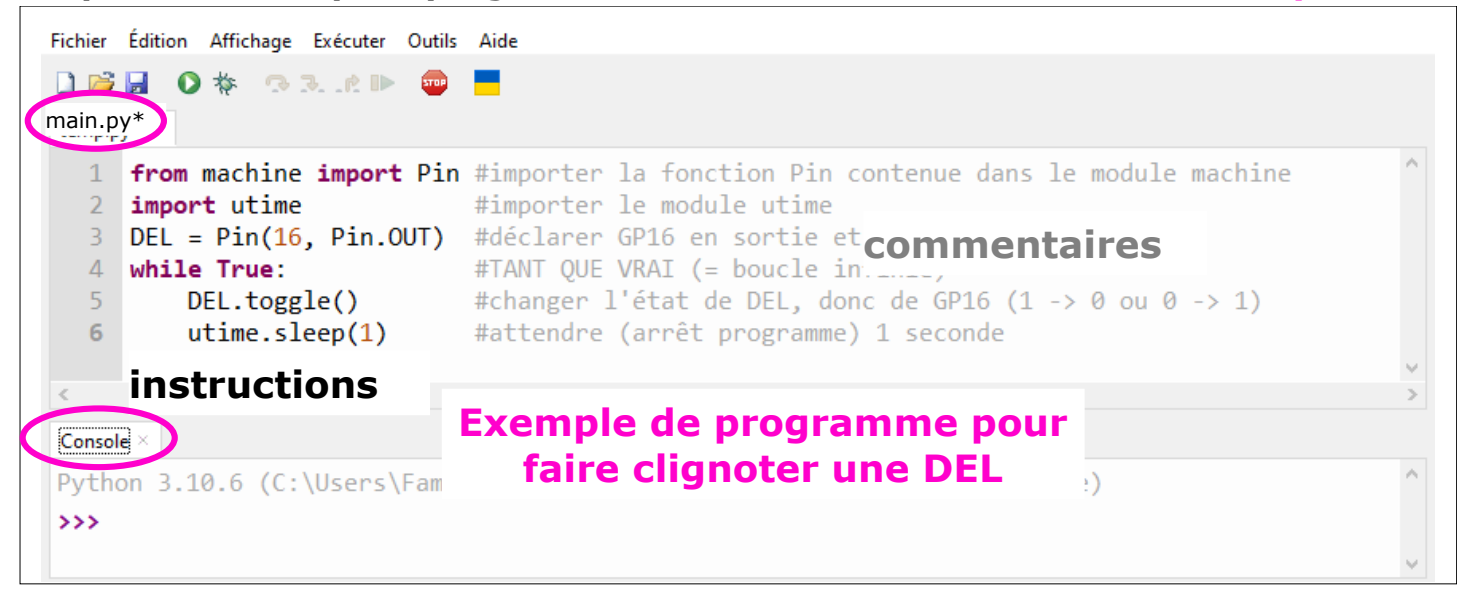

#### **REMARQUES:**

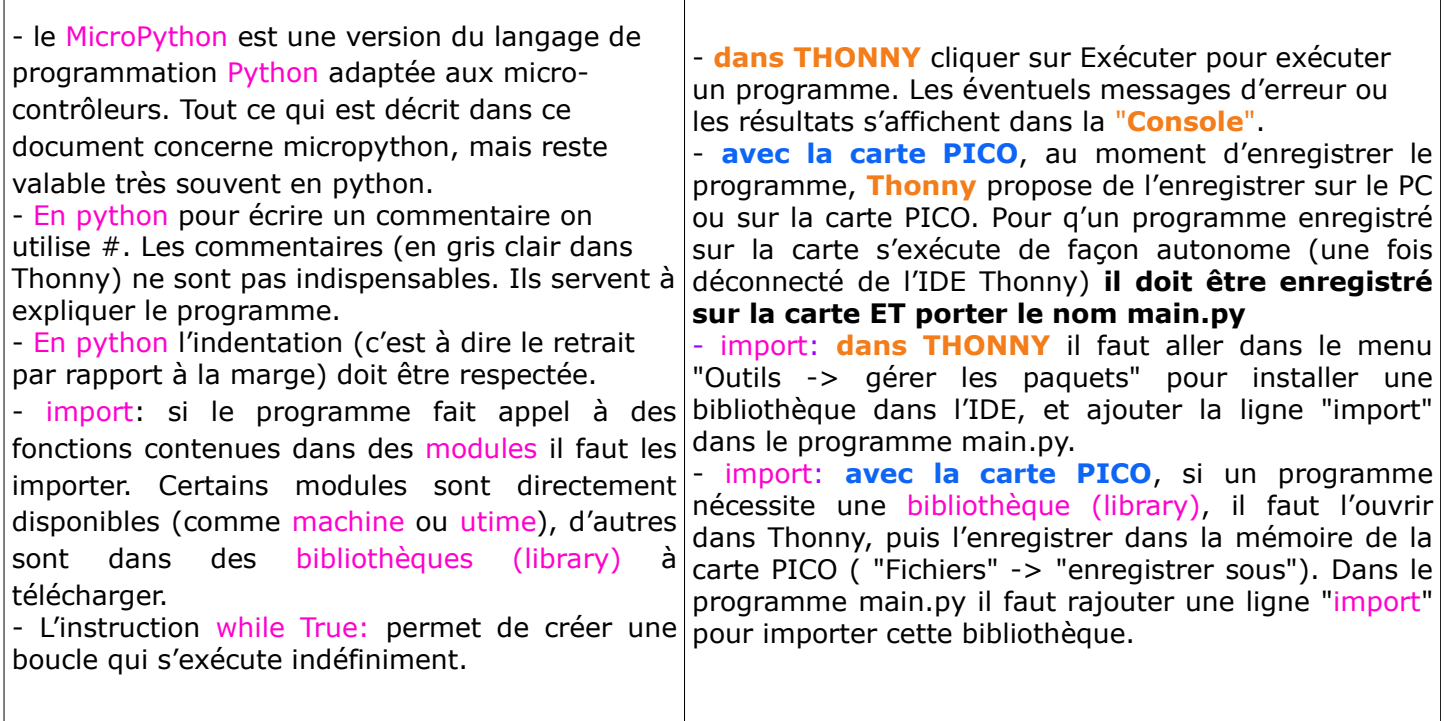

- on peut consulter la référence MicroPython : **http://www.micropython.fr/reference/** - sur le site **https://thonny.org/** on peut télécharger l'**IDE Thonny** pour l'installer. On peut aussi télécharger une **version portable** de l'**IDE Thonny** qui ne nécessite pas d'installation.

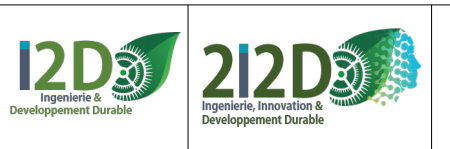

5/32

## <span id="page-4-0"></span>**Connecter la carte PICO avec THONNY**

 brancher la **carte** sur un port USB et lancer **Thonny.exe 1**

#### "Exécuter-> Configurer l'interpréteur" **2** The Portable Thonn

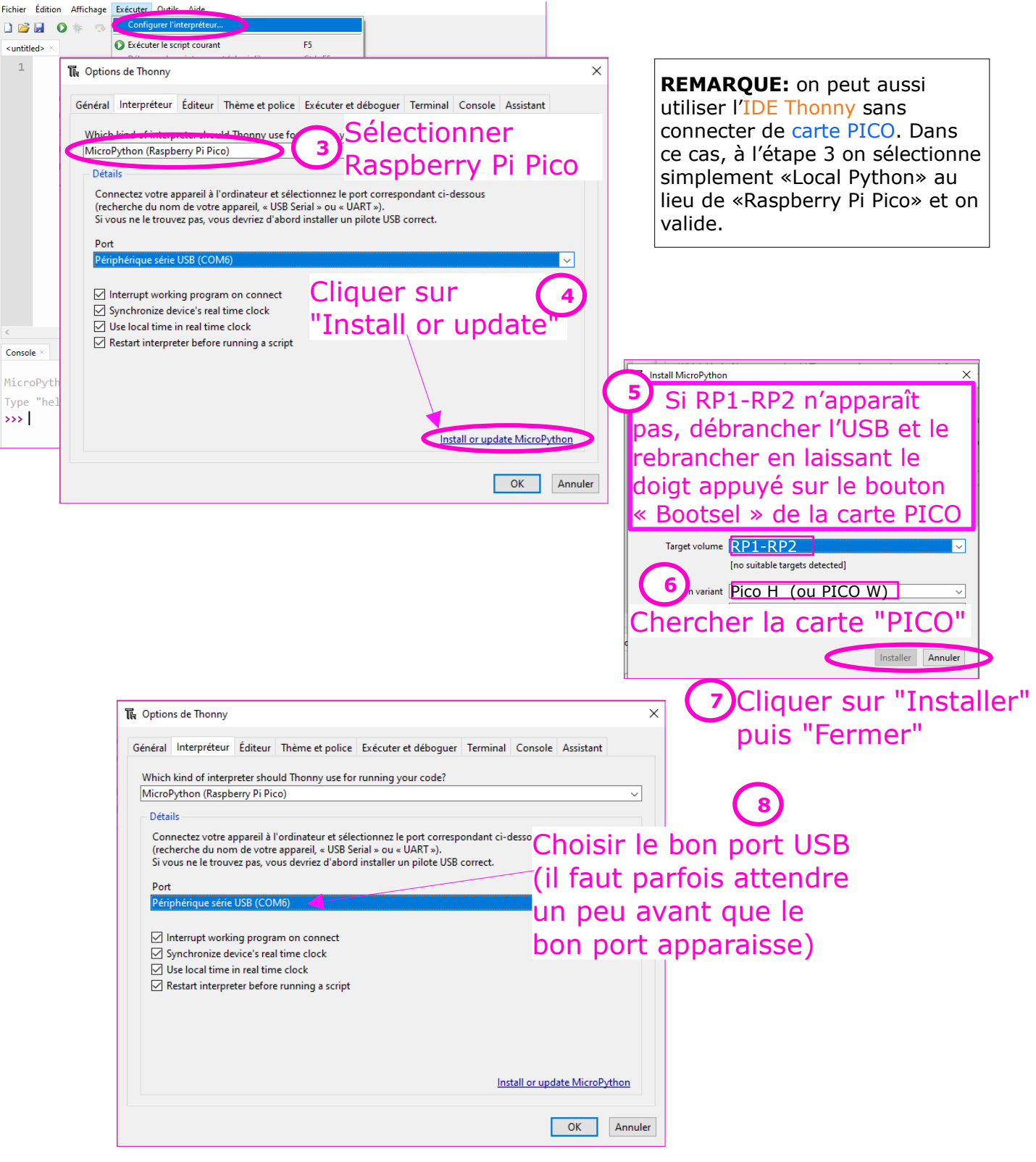

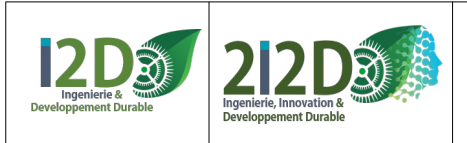

### **Utiliser la «console» (dans WOKWI ou dans Thonny) ou un «fichier texte» pour débugger un programme ou obtenir des résultats:**

**CONSOLE:** print() résultats dans la console

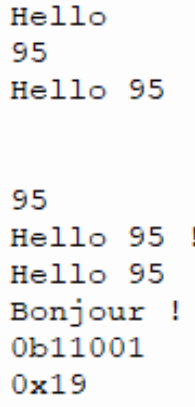

En mode utilisation indépendante de l'ordinateur, on peut aussi avoir besoin d'accéder à certaines données, pour débugger le programme par exemple. À défaut de pouvoir les afficher, on peut les écrire dans un fichier qui sera consultable après.

### **FICHER TEXTE: open()**, **close()**, **read()** et **write()**

le mode 'r' (read) : ouverture du fichier en lecture seule. Le mode 'w' (write) : ouverture du fichier en mode lecture/écriture avec création du fichier si il n'existe pas et effacement du contenu si le fichier existe. le mode 'a' (append) : ouverture du fichier en mode lecture/écriture avec création du fichier si il n'existe pas et écriture sans effacement du contenu : le texte est ajouté « à la suite » (append) du texte déjà présent dans le fichier.

#### Exemple de lignes de code résultats dans le fichier

```
1 variable = 951 - 952 monfichier=open("test.txt", 'w')#ouverture en mode écriture (avec effacement)
                                                                                    2 Hello Boniour
 3 monfichier.write(str(variable))
                                                                                    3 Hello 95 Bonjour !
 4 monfichier.write('\n') #saut de ligne
 5 monfichier.close()
 6\overline{6}7 monfichier=open("test.txt", 'a')#ouverture en mode écriture (sans effacement)
 8 monfichier.write('Hello')
   monfichier.write(" Bonjour\n")
 9<sup>°</sup>monfichier.write("Hello " + str(95) + " Bonjour !")
10
11 monfichier.close()
1213 monfichier=open("test.txt",'r')#ouverture en mode lecture
14 contenu de mon fichier=monfichier.read()
15 monfichier.close()
16 print(contenu de mon fichier)
```
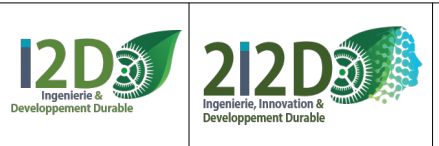

### <span id="page-6-0"></span>**La Diode Electro-Luminescente DEL (ou LED):**

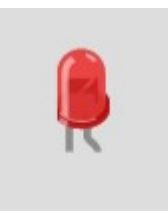

La Diode Electro-Luminescente (DEL), ou Light Emitting Diode (LED) est branchée sur une **sortie numérique de la carte PICO.**

L'anode (+) de la DEL (patte la plus longue, côté arrondi) se branche sur une sortie numérique et la cathode (-) (patte la plus courte, côté plat) sur un GND (ground, le 0V).

Une DEL doit toujours être utilisée en série avec une résistance afin de limiter l'intensité du courant qui la traverse.

#### **Exemple de montage et de programme pour allumer et éteindre une DEL :**

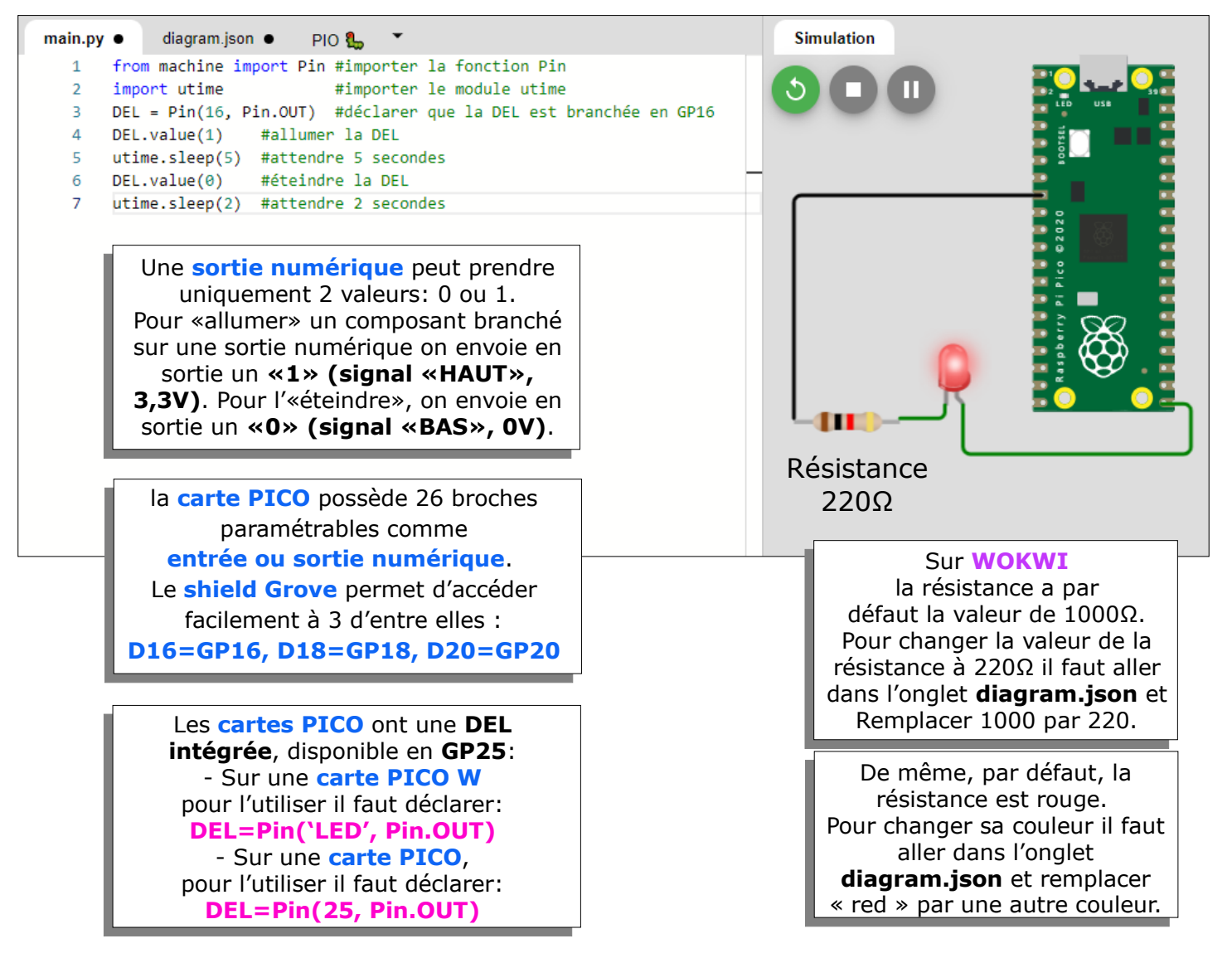

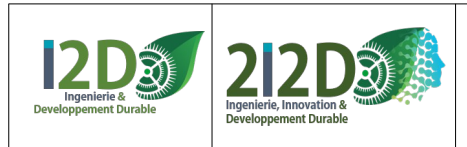

## <span id="page-7-0"></span>**La DEL: Faire clignoter AVEC des «ARRÊTS PROGRAMME» :**

**Arrêt programme: à chaque fois qu'on utilise la fonction utime.sleep() du module utime le programme s'arrête et ne fait rien d'autre.**

#### **- clignoter 1 seule fois,** avec **Pin.value()**:

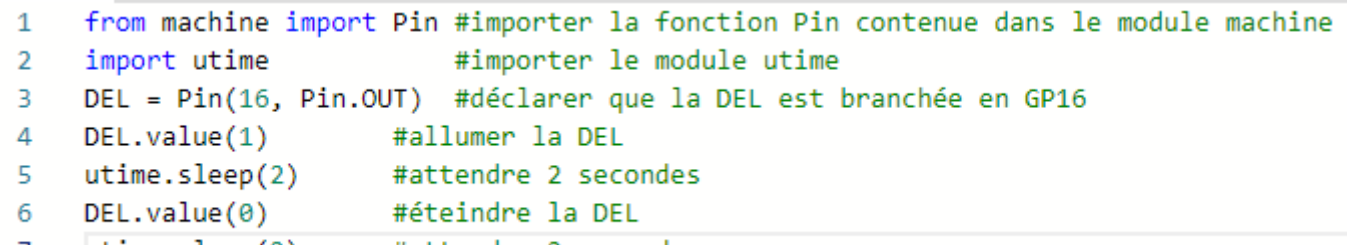

```
utime.sleep(2) #attendre 2 secondes
7
```
#### - **clignoter pour toujours** avec une **boucle WHILE** (**boucle infinie**):

```
from machine import Pin
\mathbf{1}import utime
\overline{2}DEL = Pin(16, Pin.OUT) #DEL branchée en GP16
3
4 \vee while True:
                    #TANT QUE VRAI (= boucle infinie)
        DEL.value(1)
                          #allumer DEL
5
        utime.sleep(1)#attendre 1 seconde
6
                         #éteindre DEL
        DEL.value(0)\overline{7}8
        utime.sleep(1)#attendre 1 seconde
```
#### - **clignoter pour toujours** , programme plus **rapide** avec la fonction **toggle()**

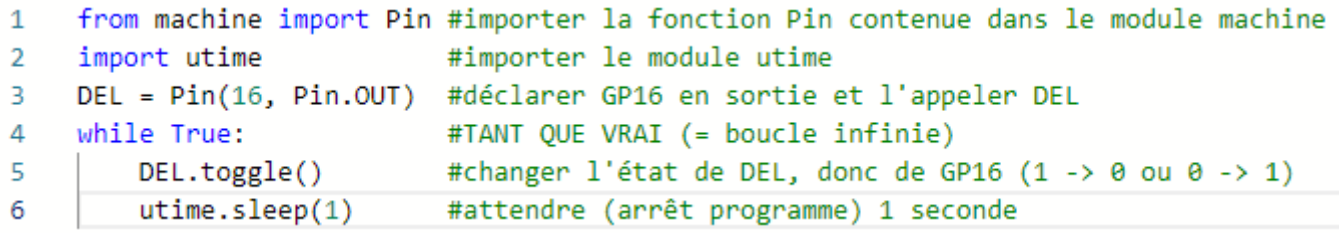

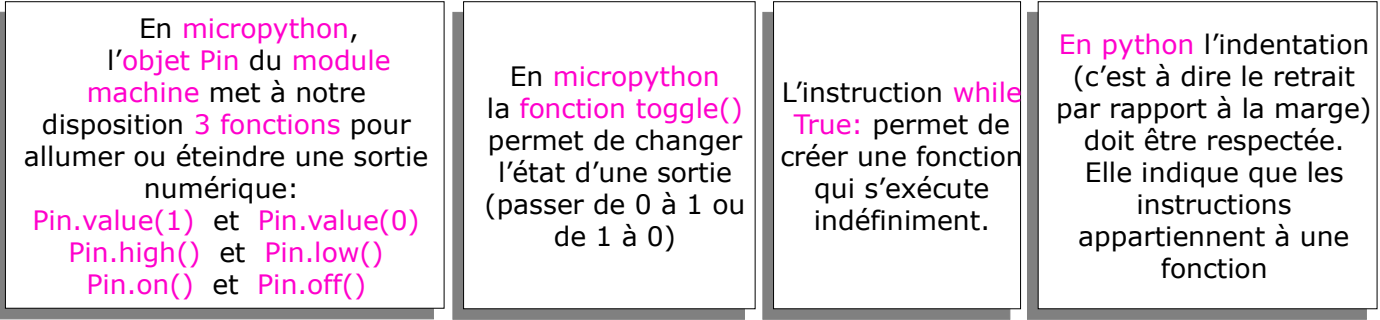

Pour connaître toutes les **fonctions** disponibles avec la **classe Pin**: http://www.micropython.fr/reference/05.micropython/machine/classe\_pin/

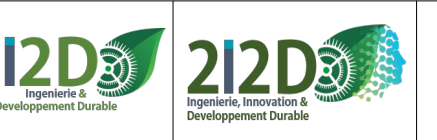

 $DEL.value(0)$ 

 $utime.sleep(1)$ 

8 9

# **La DEL: Faire clignoter AVEC des «ARRÊTS PROGRAMME» : (suite)**

- clignoter sous **condition** avec **IF… ELSE** et une **variable:**

```
\mathbf{1}from machine import Pin
 \overline{2}import utime
 \overline{3}DEL = Pin(16, Pin.OUT) #DEL branchée en GP16
 \overline{4}variable = \theta#créer une variable
 5
      while True:
          if variable == 0: #TEST: SI variable = 06
 \overline{7}variable = 18
          else:
                                #SINON:
 9
               variable = 0DEL.value(variable) #allumer la DEL
10utime.sleep(2)#attendre 2 secondes
11
- clignoter sous condition avec IF… ELSE et une variable booléenne:
  \mathbf{1}from machine import Pin
       import utime
  \overline{2}3
      DEL = Pin(16, Pin.OUT) #DEL branchée en GP16
      etat = False#déclarer une variable booléenne
  \Delta5
      while True:
                                 #TANT QUE VRAI (= boucle infinie)
           if etat:
                                 #SI etat est True (vrai)
  6
  \overline{7}DEL.value(1)
                                #allumer DEL
               etat = False8
 9
           else :
                                 #SINON (etat est False (faux))
 10
               DEL.value(0)#éteindre DEL
 11
                etat = True12utime.sleep(1)#attendre 1 seconde
- clignoter 10 fois avec une boucle FOR:
      from machine import Pin
 \mathbf{1}\overline{2}import utime
 3
      DEL = Pin(16, Pin.OUT) #DEL branchée en GP16
      for i in range(10):
                                 #POUR i de 1 à 10 (= boucle exécutée 10 fois)
 \Delta5
          DEL.value(1)#allumer DEL
                                 #attendre 1 seconde
 6
          utime.sleep(1)\overline{7}DEL.value(0)#éteindre DEL
          utime.sleep(1)#attendre 1 seconde
 R
- "voir" ce qui se passe dans la boucle for avec l'instruction print():
      from machine import Pin
 \overline{1}\overline{2}import utime
     DEL = Pin(16, Pin.OUT) #DEL branchée en GP16
 \overline{a}for i in range(10):
                                #POUR i de 1 à 10 (= boucle exécutée 10 fois)
 \overline{A}\overline{5}print(i)#afficher la valeur de l'indice i
          DEL.value(1)6
 \overline{7}utime.sleep(1)
```
En python la fonction print() permet d'afficher un message dans la console. Dans le cas d'une utilisation avec la **carte PICO**, print() correspond à l'envoi d'une chaine de caractères sur le port série.

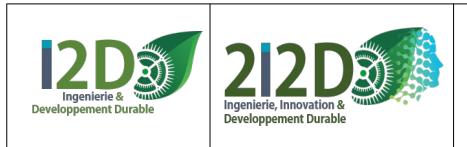

### <span id="page-9-0"></span>**La DEL: Faire clignoter SANS «ARRÊTS PROGRAMME» :**

#### **comme on n'utilise pas la fonction utime.sleep() le programme ne s'arrête pas et est disponible pour exécuter d'autres tâches ou instructions.**

**Dans WOKWI** pour le bon fonctionnement de la simulation, il est conseillé de **toujours ajouter une**  ligne utime.sleep() à la fin du programme (sauf s'il y en a déjà une dans le programme).

- avec une **variable** pour compter les «**BOUCLES**»:

```
from machine import Pin
1
```
 $\overline{2}$ import utime

 $\overline{4}$ 

6

```
3
    DEL = Pin(16, Pin.OUT) #DEL branchée en GP16
```

```
#variable qui permettra de compter les boucles
compteur = 0
```

```
5
    while True:
```

```
#à chaque boucle on incrémente la variable
computer += 1
```

```
\overline{7}if compteur == 1:
```

```
DEL.value(1)8
9
        if compteur == 5:
```

```
10
                DEL.value(0)
```

```
if compteur == 10:
11
```
 $computer = 0$ 12 utime.sleep(0.1) #utile pour que la simulation fonctionne sur WOKWI 13

- en utilisant une **fonction** de la **bibliothèque utime** pour mesurer le temps:

```
from machine import Pin
 \mathbf{1}import utime
 \overline{2}DEL = Pin(16, Pin.OUT) #DEL branchée en GP16
 3
     tempsAVANT = 04
     while True:
 5
          temps = utime.ticks ms() #stocker la valeur courante du temps"
 6
\overline{7}if (temps - tempsAVANT) > 1000: #TEST: intervalle de temps
              tempsAVANT = temps
                                             #placer valeur actuelle du temps dans tempsAVANT
8
                                             #changer état de la DEL
9
              DEL.toggle()
          utime.sleep(0.1)10
```
- Pour en savoir davantage sur la fonction **print()**: http://www.micropython.fr/reference/03.builtin/print/

- Pour de connaître les **propriétés**, **fonctions** et **classes** disponibles avec le module **machine:** http://www.micropython.fr/reference/05.micropython/machine/00.module\_machine/

- Pour connaître les **fonctions** disponibles avec le module **utime:**  http://www.micropython.fr/reference/04.standards/utime/00.module\_time/

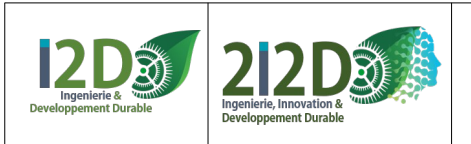

#### <span id="page-10-0"></span>**Le BUZZER :**

Le buzzer se branche sur une sortie déclarée comme **sortie PWM**.

- La fonction PWM.freq() permet de fixer la valeur de la fréquence du signal. - La fonction PWM.duty u16() permet de fixer la largeur d'impulsion en valeur numérique sur 16 bits c'est à dire entre 0 et 65535. - La fonction PWM.duty\_ns() permet de fixer la largeur d'impulsion en nanosecondes.

**ATTENTION: l**a **carte PICO** possède 26 broches qui peuvent être déclarées comme sortie PWM mais **en réalité il n'y a que 16 sorties PWM** (associées par paire (A,B), numérotées de 0 à 7). **Certaines des sorties PWM sont disponibles à 2 endroits** sur la carte: par exemple la PWM A[0] est disponible sur la broche 0 (GP0) ou la broche 21 (GP16). **Par exemple, on ne peut pas utiliser en même temps la GP0 et la GP16 en sortie PWM, puisque c'est la même…**

**ATTENTION: sur WOKWI les ports 16, 18 et 20 ne fonctionnent pas en PWM. PAR CONTRE sur le shield Grove on utilise les broches 16, 18 ou 20 pour le signal PWM.**

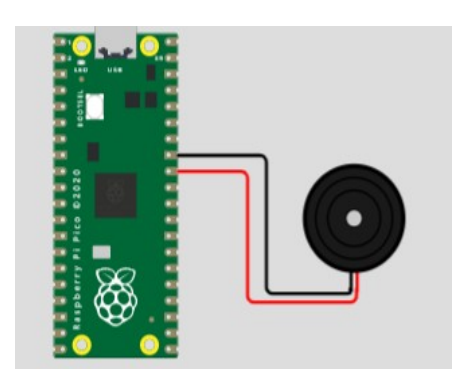

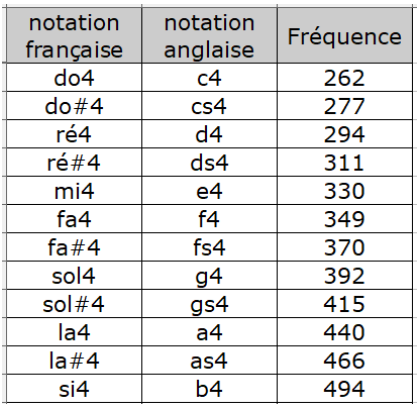

#### **Exemple:** jouer une succession de notes :

from machine import Pin. PWM  $\overline{2}$ import utime  $\overline{3}$ Buzzer = PWM(Pin(27)) #Buzzer branché sur la broche 27  $\overline{4}$ while True: #jouer la note LA 5 Buzzer.freq(440) Buzzer.duty u16(2000) #régler le volume 6  $\overline{7}$  $utime.sleep(1)$ 8 Buzzer.freq(1046) #jouer la note DO  $\mathbf{Q}$ Buzzer.duty u16(1000) #régler le volume  $10$  $utime.sleep(1)$ 11 Buzzer.duty\_u16(0) #volume à 0: plus de son 12 utime.sleep(1)

**Autre exemple:** produire une succession de bips plus ou moins aigus / rapides / forts :

from machine import Pin, PWM  $\mathbf{1}$  $\overline{2}$ import utime Buzzer =  $PWM(Pin(27))$  $\overline{\mathbf{3}}$  $\overline{4}$  $obstacle = 80$ 5 while True: if obstacle  $\langle$  100: 6  $\overline{7}$ Buzzer.freq(880)  $\mathbf{g}$ Buzzer.duty\_u16(2000) 9  $utime.sleep(0.5)$ 10 elif obstacle  $\langle$  200: Buzzer.freq(440) 11 Buzzer.duty\_u16(1000)  $12$  $13$  $utime.sleep(1)$ 14 else: 15 Buzzer.duty\_u16(0)

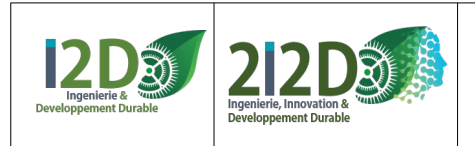

### <span id="page-11-0"></span>**Le capteur à Ultrasons HC-SR04**

#### **CAPTEUR NUMÉRIQUE.**

La broche Trig du capteur à US se branche sur une **sortie numérique**. La broche Echo du capteur à US se branche sur une **entrée numérique**.

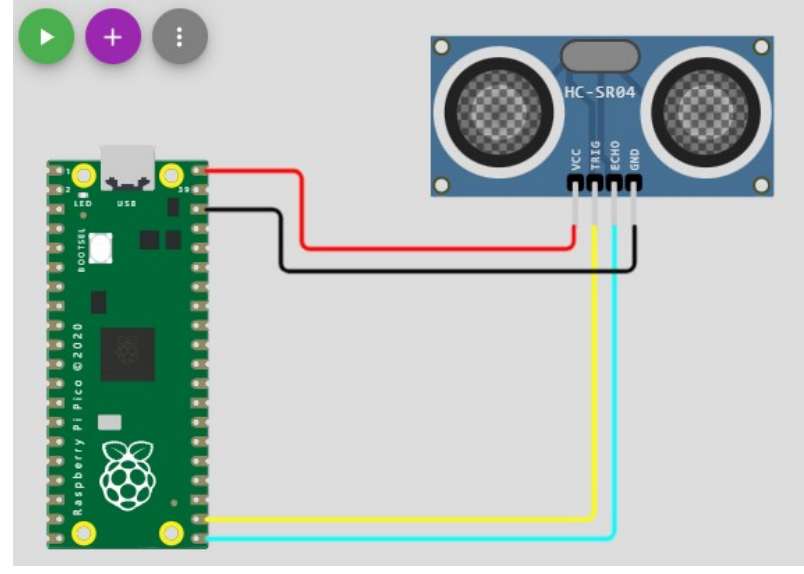

**Exemple de programme : détecter un obstacle, calculer et afficher sa distance:**

```
from machine import Pin
 \overline{1}\overline{2}import utime
 \overline{3}trig = Pin(17, Pin. OUT) #capteur à ultrasons branché entre 17 (trigger) et 16 (echo)
 \overline{A}\overline{5}echo = Pin(16, Pin.IN, Pin.PULL DOWN)
 6
 \overline{7}while True:
                                     #boucle infinie
 8
          trig.value(1)#émettre un ultrason
 9
          utime.sleep_us(2)#attendre 2 microsecondes
                                     #arrêter d'émettre
10
          trig.value(0)duree = machine.time pulse us(echo,1) #mesurer la durée mise par le signal pour revenir (écho)
11distance en mm = duree * 0.34 / 2#calculer la distance parcourue (/2 pour l'aller-retour)
12#afficher la valeur calculée
13
          print(distance_en_mm)
```
#### **Le même programme avec une fonction pour récupérer la distance:**

```
from machine import Pin
 \overline{1}\overline{2}import utime
 \overline{A}\overline{4}trig1 = Pin(17, Pin.OUT)5
     echo1 = Pin(16, Pin.IN, Pin.PULL DOWN)
 6
 \overline{7}def detection_ultra_sons(trig,echo): #fonction qui calcule la distance de l'obstacle
\mathbf{g}trig.value(1)
          utime.sleep_us(2)
\mathbf{Q}trig.value(0)
10
11
          duree = machine.time_pulse_us(echo,1)
12distance en mm = duree * 0.34 / 2return(distance en mm)
131415
     while True:
                                                                          #boucle infinie
16
          distance_en_cm = detection_ultra_sons(trig1,echo1) / 10 #appel à la fonction pour calculer la distance
                                                                          #affichage de la valeur calculée
17
          print(distance_en_cm)
```
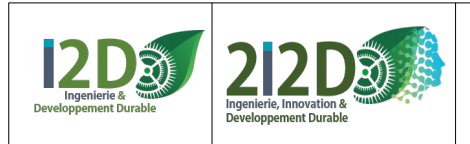

### <span id="page-12-0"></span> **Mini-Projet « RANGO »: Simuler et expérimenter le système RANGO (simplifié) destiné à venir en aide aux malvoyants.**

### **(https://www.youtube.com/watch?v=YShxiGQkx0A)**

Le Rango est un boîtier électronique ergonomique qui se fixe sur une canne pour malvoyant. Il intègre un système de détection par ultra-sons (3 capteurs ultra-sons). Il informe l'utilisateur de la présence d'obstacles par un signal sonore proportionnel à la distance de l'obstacle.

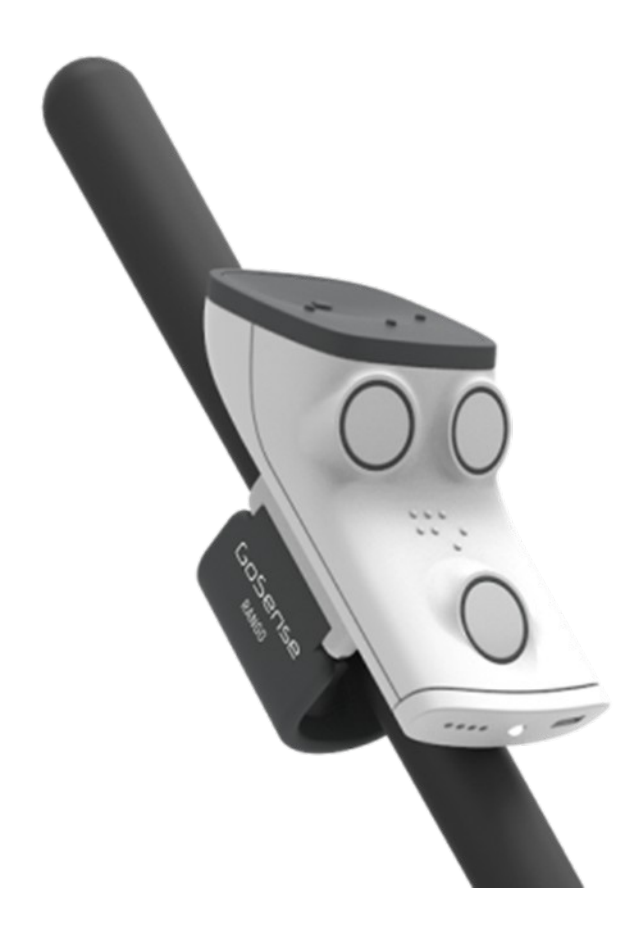

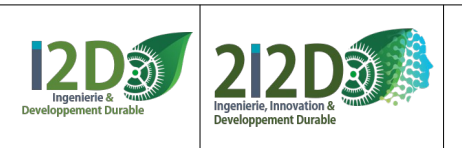

### <span id="page-13-0"></span>**Le SERVO-MOTEUR à rotation continue :**

Le «signal» (fil jaune ou orange) du servomoteur se branche sur une **sortie PWM**.

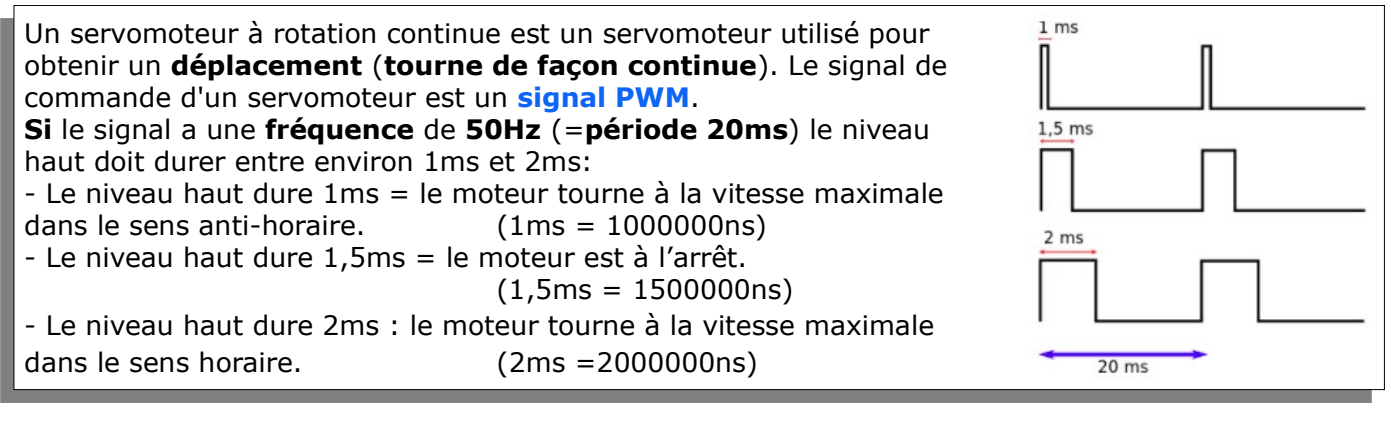

- La fonction PWM.freq() permet de fixer la valeur de la fréquence du signal. - La fonction PWM.duty\_u16() permet de fixer la largeur d'impulsion en valeur numérique sur 16 bits c'est à dire entre 0 et 65535. - La fonction PWM.duty ns() permet de fixer la largeur d'impulsion en nanosecondes.

**ATTENTION: l**a **carte PICO** possède 26 broches qui peuvent être déclarées comme sortie PWM mais **en réalité il n'y a que 16 sorties PWM** (associées par paire (A,B), numérotées de 0 à 7). **Certaines des sorties PWM sont disponibles à 2 endroits** sur la carte: par exemple la PWM A[0] est disponible sur la broche 0 (GP0) ou la broche 21 (GP16). **Par exemple, on ne peut pas utiliser en même temps la GP0 et la GP16 en sortie PWM, puisque c'est la même…**

**ATTENTION: sur WOKWI IL N'Y A PAS de servomoteur à rotation continue. Sur le SHIELD GROVE on utilise les broches 16, 18 ou 20 pour le signal PWM.**

**Exemple:** programme qui commande les 2 servomoteurs à rotation continue d'un robot (MotG = moteur gauche et MotD =moteur droit):

```
from machine import Pin, PWM
 \mathbf{1}\overline{2}import utime
     MotG = PWM(Pin(1)) #moteur gauche branché sur broche 1
 \overline{a}\overline{4}MotG.freq(50)
    MotD = PWM(Pin(0)) #moteur droit branché sur broche 0
 -56
     MotD.frea(50)
 \overline{7}def avancer(): #fonction pour avancer (motD et motG montés en opposition)
 \mathbf{g}MotD.duty_ns(2000000)
 \overline{9}MotG.duty ns(1000000)
10
    def reculer(): #fonction pour reculer
11MotD.duty_ns(1000000)
12MotG.duty_ns(2000000)
     def droite(): #fonction pour tourner à droite
13MotD.duty_ns(2000000)
14
15
          MotG.duty_ns(2000000)
     def gauche(): #fonction pour tourner à gauche
16
17
         MotD.duty_ns(1000000)
18
          MotG.duty_ns(1000000)
     def stop(): #fonction pour arrêter les moteurs
19
20
         MotD.duty_ns(1500000)
21
         MotG.duty_ns(1500000)
22stop()23while True :
24avancer()25
          utime.sleep(1)26
          reculer()27utime.sleep(1)28
          droite()29utime.sleep(1)gauche()
30
31utime.sleep(1)
```
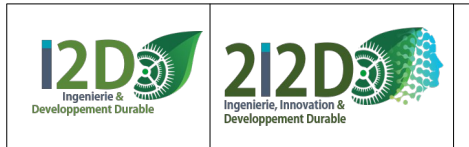

### <span id="page-14-0"></span>**Le BOUTON POUSSOIR (Pushbutton) :**

#### **CAPTEUR TOR (LOGIQUE).**

Le bouton poussoir se branche sur une **entrée numérique**.

**Dans une simulation, le BOUTON POUSSOIR**

**peut REMPLACER n'importe quel** 

**capteur TOR, particulièrement ceux qui n'existent pas sur WOKWI.**

**Dans le montage 1** on **connecte le BP au GND** (en passant par une résistance) **pour forcer GP17 à 0** quand on n'appuie pas sur le BP (si on ne le fait pas il y a une incertitude et le programme ne fonctionne pas correctement).

**Dans le montage 2** on fait **autrement** : l'instruction **PULL\_DOWN permet de forcer une entrée à 0**.

#### **Exemple 1 compter le nombre d'appuis sur un bouton:**

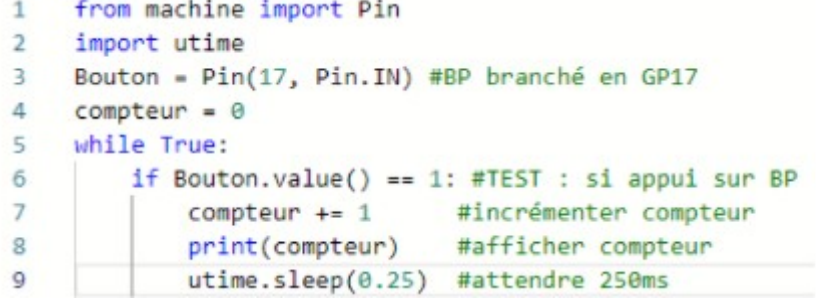

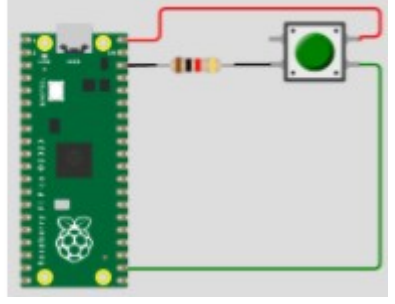

#### **Exemple 2 même programme avec PULL-DOWN :**

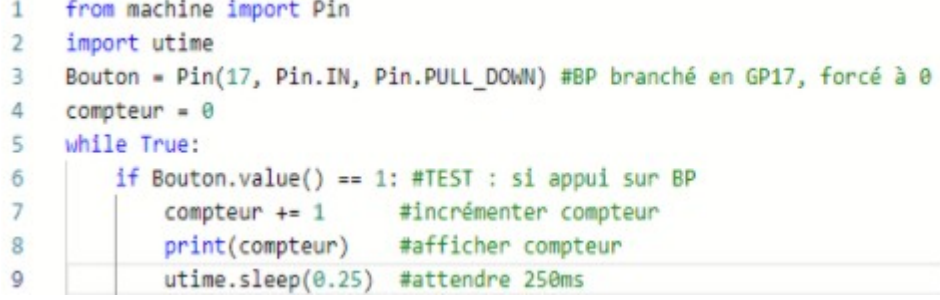

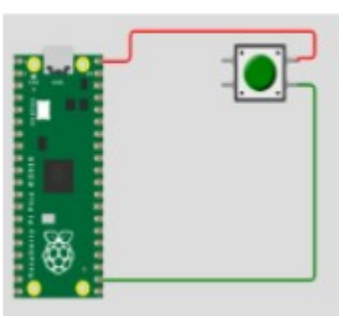

On pourrait aussi utiliser **PULL\_UP** qui permet de forcer une entrée à 1. **PULL\_UP** et **PULL\_DOWN** sont des propriétés de la **classe Pin**.

Pour connaître toutes les **fonctions** disponibles avec la **classe Pin**: **http://www.micropython.fr/reference/05.micropython/machine/classe\_pin/**

#### **Autres exemples:** éteindre ou allumer une DEL (branchée en GP21) avec un BP

#la DEL reste allumée tant que j'appuie sur BP  $\sim$  1 #BP est utilisé en interrupteur marche / arrêt  $\mathbf{1}$  $\overline{2}$ from machine import Pin  $\overline{2}$ from machine import Pin 3 import utime  $\mathbf{R}$ import utime bouton = Pin(17, Pin.IN, Pin.PULL\_DOWN) 4 bouton = Pin(17, Pin.IN, Pin.PULL\_DOWN)  $\Delta$  $\mathbf{r}_i$  $DEL = Pin(21, Pin.OUT)$  $DEL = Pin(21, Pin.OUT)$ E. while True: 6  $eta = \theta$ #variable =  $\theta$ 6  $\overline{7}$ while True:  $\overline{7}$ if bouton.value() == 1: #TEST:si appui BP #allumer la DEL  $\mathbf{R}$ if bouton.value() == 1: #TEST:si appui BP 8 DEL.value(1) if etat == 1:  $\#TEST:$  si variable = 1  $\mathbf{Q}$  $\mathbf{Q}$ else: #sinon:  $DEL.value(\theta)$  $10<sub>1</sub>$  $eta = 0$  $\#variable = 1$  $10$ #éteindre la DEL  $11<sub>1</sub>$ else: #STNON:  $etat = 1$  $12<sup>2</sup>$ #variable = 0  $13$ utime.sleep(0.1) #attendre pour éviter les rebonds DEL.value(etat) #allumer ou éteindre la DEL  $14$ 

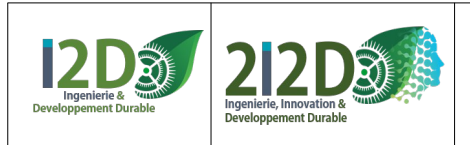

### <span id="page-15-0"></span>**Le MICRORUPTEUR (capteur fin de course) CAPTEUR TOR (LOGIQUE).**

Le microrupteur se branche sur une **entrée numérique**.

Le microrupteur n'existe pas sous **WOKWI**. On peut le remplacer pour la simulation par un bouton poussoir.

**Dans une simulation, le BOUTON POUSSOIR peut REMPLACER n'importe quel capteur TOR, particulièrement ceux qui n'existent pas sur WOKWI.**

la **carte PICO** possède 26 broches paramétrables comme **entrée ou sortie numérique**. Le **shield Grove** permet d'accéder facilement à 3 d'entre elles : **D16=GP16, D18=GP18, D20=GP20**

**Exemple:** éteindre ou allumer une DEL avec un microrupteur

```
#la DEL reste allumée tant que j'appuie sur BP
 \mathbf{1}from machine import Pin
 \overline{2}3
     import utime
     bouton = Pin(17, Pin.IN, Pin.PULL DOMN)4
 5
     DEL = Pin(21, Pin.OUT)while True:
6
          if bouton.value() == 1: #TEST:si appui BP
\overline{7}DEL.value(1)#allumer la DEL
8
          else:
9
                                     #sinon:
              DEL.value(\theta)#éteindre la DEL
10
```
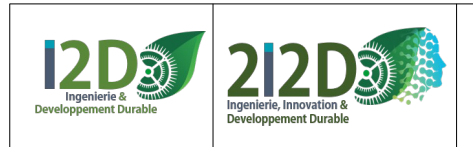

17/32

### <span id="page-16-0"></span>**Mini-Projet «le FURET»:**

**Programmer un robot équipé de moteurs (servo-moteurs à rotation continu ou moteurs à courant continu) et de capteurs (microrupteurs ou capteurs à ultra-sons ou autres) pour qu'il se déplace sans faire demi-tour, dans un labyrinthe dont les murs font environ 10 cm de haut, à la poursuite d'un autre robot.**

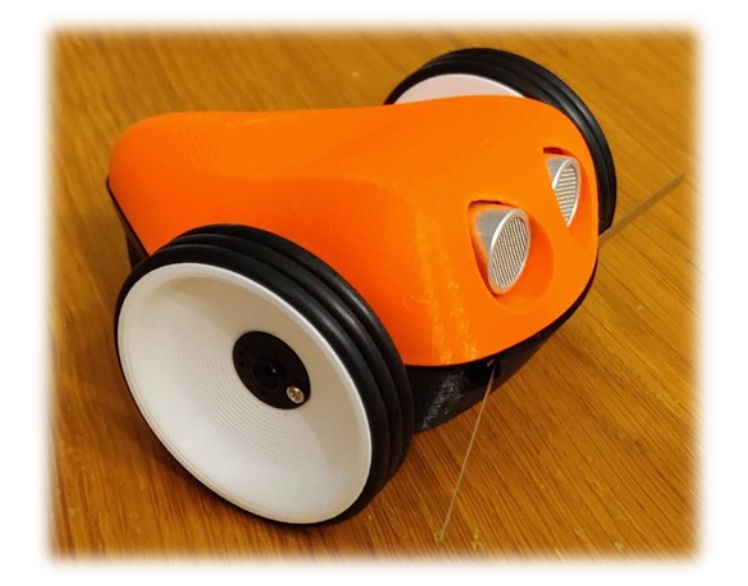

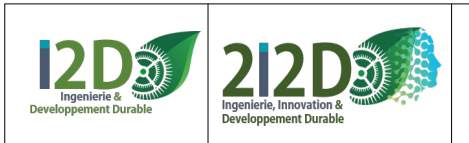

### <span id="page-17-0"></span>**La DEL: commander l'allumage progressif d'une DEL:**

L'anode (+) de la DEL (patte la plus longue, côté arrondi) se branche sur une sortie déclarée comme une **sortie PWM**.

#### Le **PWM** (**Pulse Width Modulation ou MLI en français pour Modulation de Largeur d'Impulsion)** est une technique qui permet de générer des tensions variables sur des broches numériques.

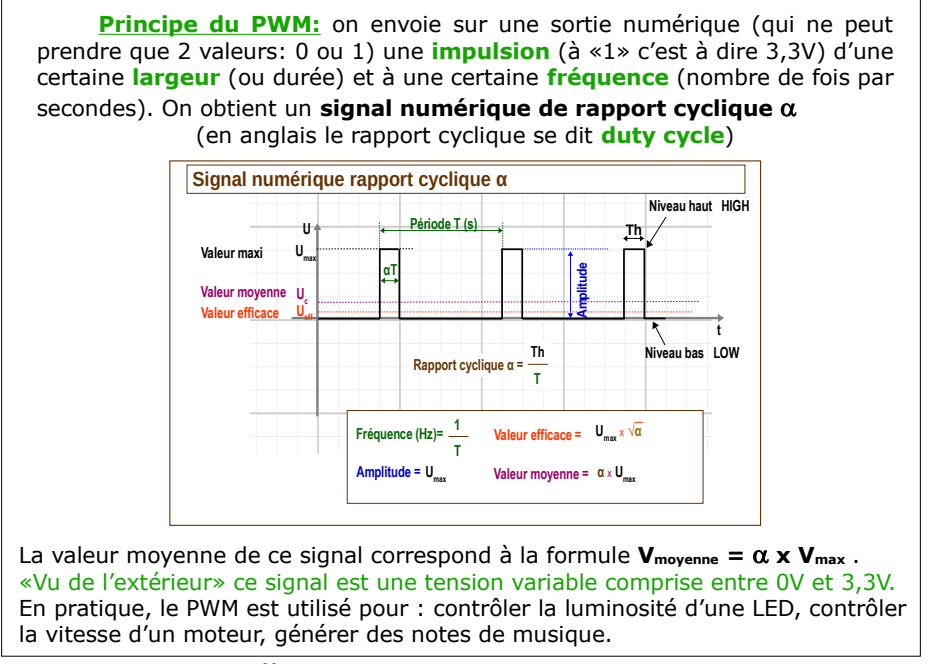

**Exemple de programme** qui allume progressivement une DEL:

```
\mathbf{1}from machine import Pin, PWM
\overline{2}import utime
3
    DEL = PWM(Pin(17))#DEL branchée en GP17 (PWM B[0])
    DEL.frea(50)
                               #fréquence du signal PWM à 50Hz
\Lambda5 \vee while True:
         for i in range(65535):
                                   #POUR de 1 à 65535
6 \vee7
             DEL.duty_u16(i)#allumer DEL selon valeur de l'indice
             utime.sleep_us(1)#attendre 1 micro seconde
8
```
- La fonction PWM.freq() permet de fixer la valeur de la fréquence du signal. - La fonction PWM.duty u16() permet de fixer la largeur d'impulsion en valeur numérique sur 16 bits c'est à dire entre 0 et 65535. - La fonction PWM.duty\_ns() permet de fixer la largeur d'impulsion en nanosecondes.

**ATTENTION: l**a **carte PICO** possède 26 broches qui peuvent être déclarées comme sortie PWM mais **en réalité il n'y a que 16 sorties PWM** (associées par paire (A,B), numérotées de 0 à 7). **Certaines des sorties PWM sont disponibles à 2 endroits** sur la carte: par exemple la PWM A[0] est disponible sur la broche 0 (GP0) ou la broche 21 (GP16). **Par exemple, on ne peut pas utiliser en même temps la GP0 et la GP16 en sortie PWM, puisque c'est la même…**

**ATTENTION: sur WOKWI les ports 16, 18 et 20 ne fonctionnent pas en PWM. PAR CONTRE sur le shield Grove on utilise les broches 16, 18 ou 20 pour le signal PWM.**

- Pour connaître les **fonctions** disponibles avec la **classe PWM:**  http://www.micropython.fr/reference/05.micropython/machine/classe\_PWM/

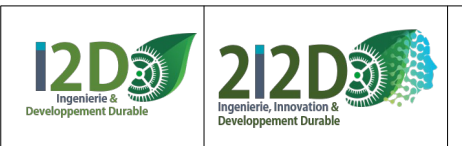

19/32 Ressource

### <span id="page-18-0"></span>**La DEL : programmer une interruption avec IRQ**

**Exemple :** l'appui sur le bouton poussoir interrompt l'allumage de la DEL.

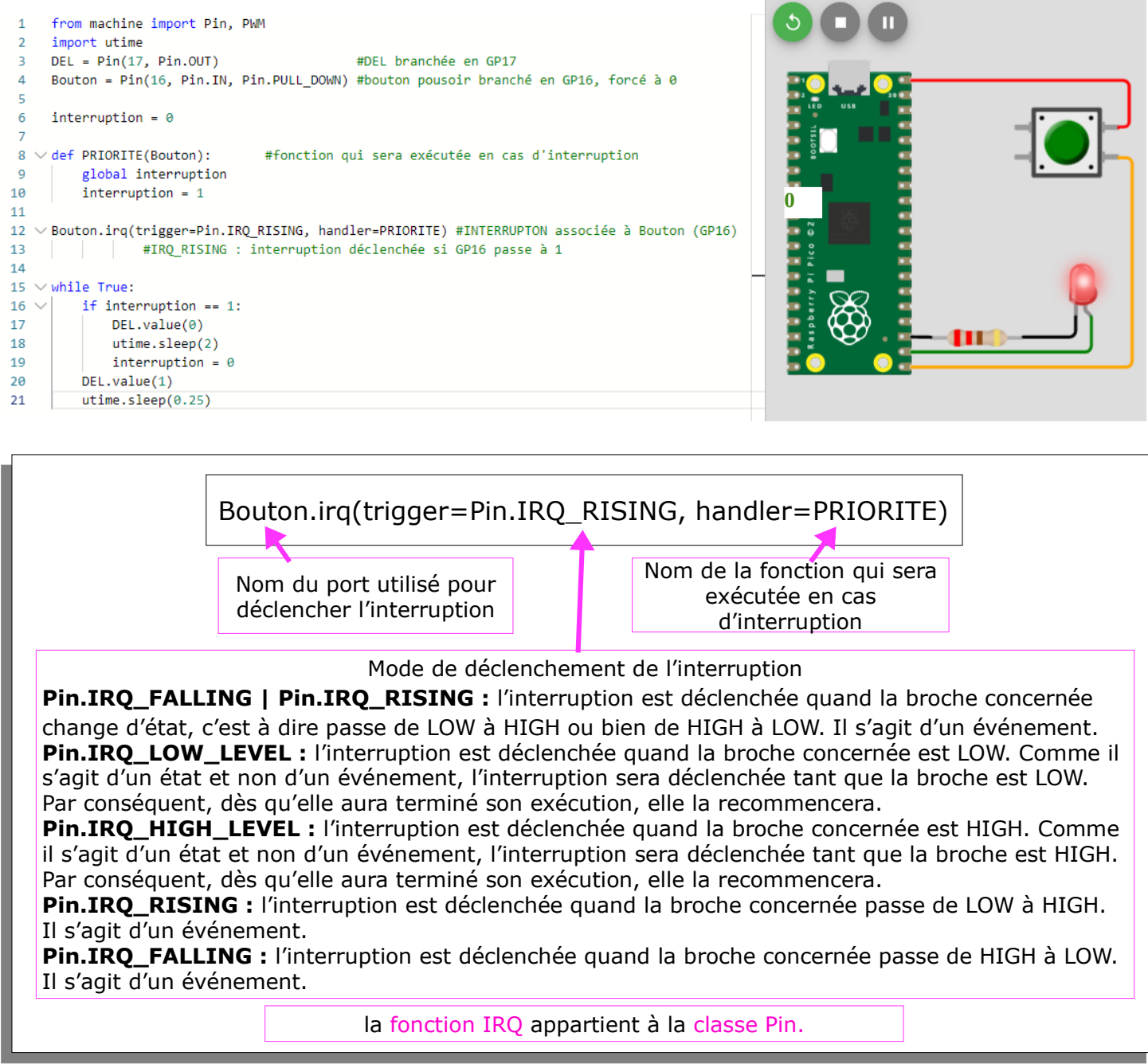

En python on peut créer ses propres fonctions avec l'instruction def: def NOM\_FONCTION(PARAMETRES\_ENTRÉE): instruction1 #instructions de la fonction instruction2 ... return VALEUR\_RENVOYEE # facultatif

En python l'indentation (c'est à dire le retrait par rapport à la marge) doit être respectée. Elle indique que les instructions appartiennent à la fonction

Pour connaître toutes les **fonctions** disponibles avec la **classe Pin**: http://www.micropython.fr/reference/05.micropython/machine/classe\_pin/

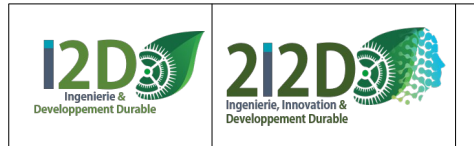

### <span id="page-19-0"></span>**Le POTENTIOMÈTRE**

#### **CAPTEUR ANALOGIQUE.**

La broche «SIGnal» du potentiomètre se branche sur une **entrée analogique (ADC)**.

**Dans une simulation, le POTENTIOMÈTRE peut REMPLACER n'importe quel capteur analogique, particulièrement ceux qui n'existent pas sur WOKWI.**

la **carte PICO** possède 3 broches paramétrables comme **entrée analogique**: GP26, GP27 et GP28 Le **shield Grove** permet d'y accéder facilement : **A0=GP26, A1=GP27, A2=GP28**

> 36889 6889 នេននទ

#### **Exemple:** afficher la valeur (ou position) du potentiomètre

from machine import Pin, PWM, ADC import utime potentiometre = ADC(0) #potentiomètre en GP26 (entrée analogique A0) while True: -<br>valeur = potentiometre.read u16() = #lire valeur du potentiomètre (sur 16 bits, entre 0 et 65535) print(valeur) #afficher la valeur du potentiomètre  $utime.sleep(0.1)$ 

**Autre exemple :** faire varier l'intensité d'une DEL avec un potentiomètre en affichant la valeur du potentiomètre

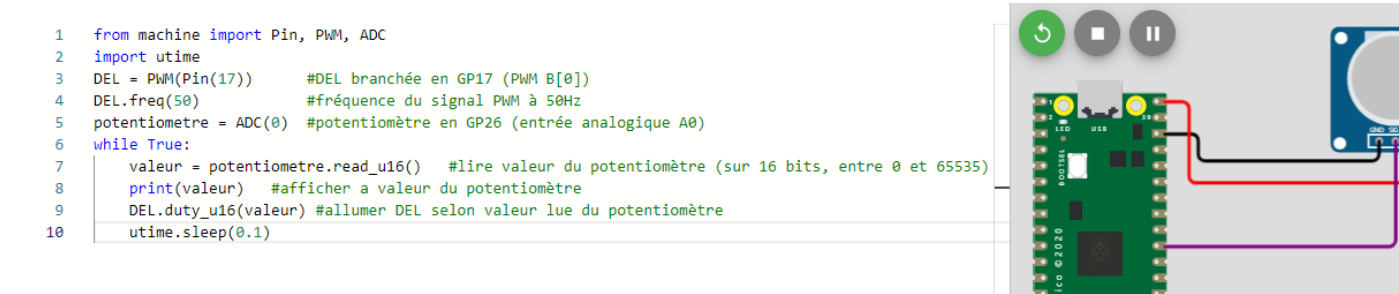

- Pour connaître les **propriétés** et **fonctions** disponibles avec la **classe ADC:**  http://www.micropython.fr/reference/05.micropython/machine/ classe\_ADC/ (par exemple la fonction **.read\_u16()**)

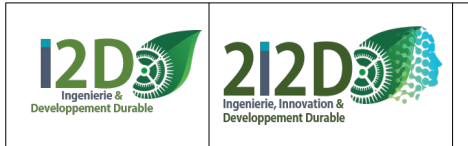

# <span id="page-20-0"></span>**L'INTERRUPTEUR à glissière (slide switch)**

### **CAPTEUR TOR (LOGIQUE).**

L'interrupteur se branche sur une **entrée numérique**.

**Dans une simulation, l'INTERRUPTEUR peut REMPLACER n'importe quel capteur TOR, particulièrement ceux qui n'existent pas sur WOKWI.**

la **carte PICO** possède 26 broches paramétrables comme **entrée ou sortie numérique**. Le **shield Grove** permet d'accéder facilement à 3 d'entre elles : **D16=GP16, D18=GP18, D20=GP20**

#### **Exemple:** éteindre ou allumer une DEL avec un interrupteur

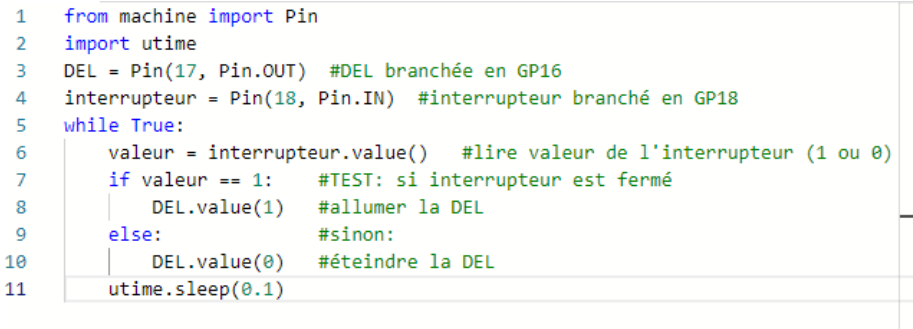

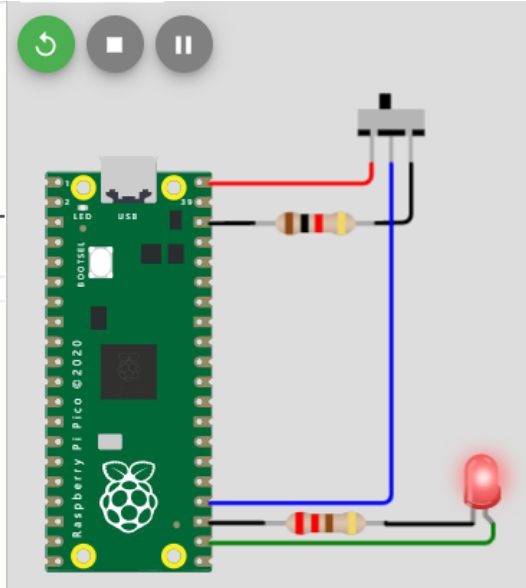

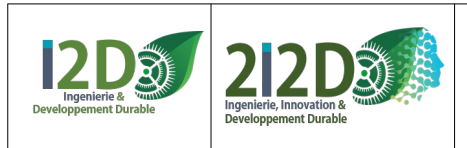

22/32

### <span id="page-21-0"></span>**Le TOUCH PAD Grove (Non disponible sur WOKWI): CAPTEUR TOR (LOGIQUE).**

Le «touch pad» se branche sur une **entrée numérique**.

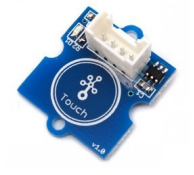

(Pour simuler avec WOKWI on peut remplacer ce capteur par un bouton poussoir)

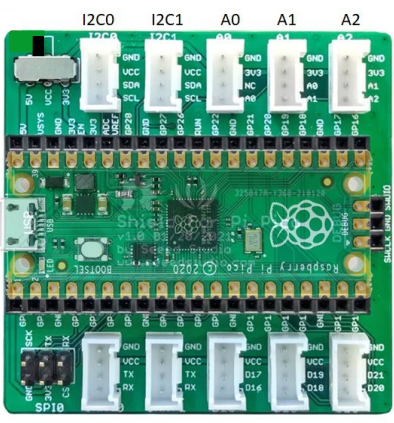

SPIO UARTO UART1 D16 D<sub>18</sub>  $D20$ 

#### **Exemple1: programme pour allumer une DEL quand un doigt reste posé sur le touchpad**

```
from machine import Pin
 \overline{2}import utime
   DEL = Pin(18, Pin.OUT)\overline{3}4 PAD = Pin(16, Pin.IN)
5 while True:
        if PAD.value() == 1: #si le doigt est posé sur le touch pad
6
\overline{7}DEL.value(1)8else:
-9
             DEL.value(0)10utime.sleep(0.1)
```
### **Exemple2: programme pour déclencher le changement d'état de la DEL par un appui sur le touchpad**

```
from machine import Pin
 \overline{1}\overline{2}import utime
 3 ETAT = 0
 4 DEL = Pin(18, Pin.OUT)
 \overline{5}PAD = Pin(16, Pin.IN)-6
   while True:
         if PAD.value()==1: #si le doigt est posé sur le touch pad
 \overline{7}8if ETAT:
QETAT = 010
              else:
11ETAT = 112DEL.value(ETAT)
13<sup>°</sup>utime.sleep(0.1)
```
le même programme simplifié grâce à la fonction toggle()

```
1 from machine import Pin
\overline{2}import utime
3 DEL = Pin(18, Pin.OUT)
  PAD = Pin(16, Pin.IN)\overline{4}5
   while True:
6
        if PAD.value()==1: #si le doigt est posé sur le touch pad
\overline{7}DEL.toggle()
8utime.sleep(0.1)
```
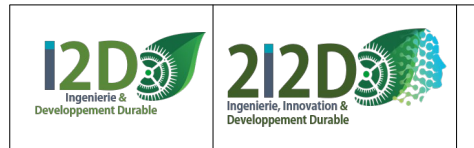

ш

### <span id="page-22-0"></span>**Le capteur de mouvement PIR CAPTEUR TOR (LOGIQUE).**

La broche D (OUT) du capteur PIR se branche sur une **entrée numérique**.

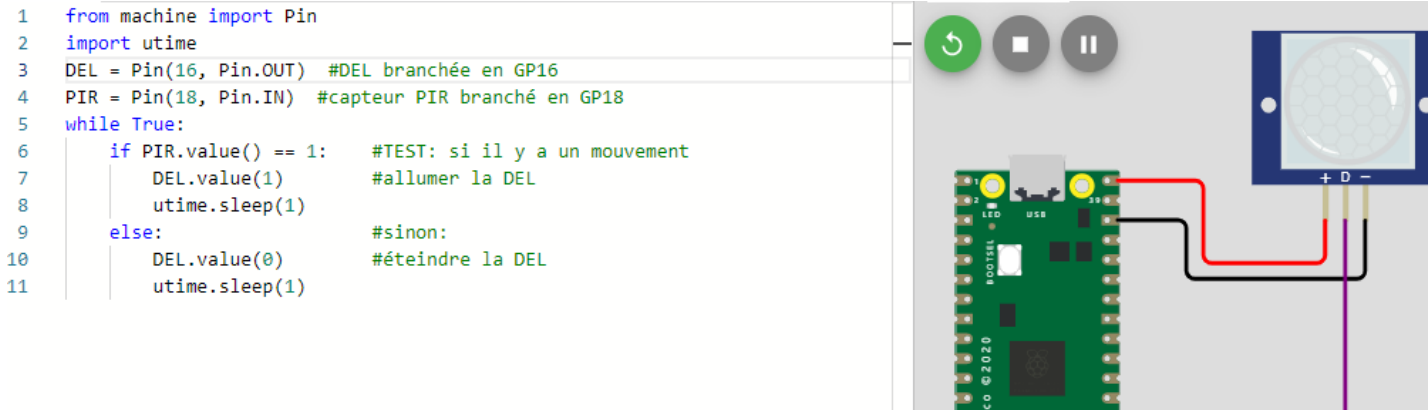

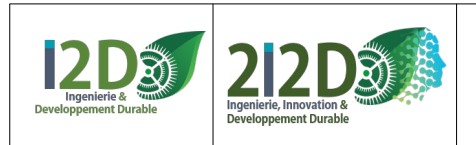

### <span id="page-23-0"></span>**L'accéléromètre**

Un accéléromètre est un capteur qui mesure l'accélération d'un objet ou le taux de variation de sa vitesse. Sa fonction principale est de détecter les changements de mouvement et de les convertir en signaux électriques.

Ce composant a besoin d'une **bibliothèque (ou module)** spécifique pour être utilisé.

**Pour la simulation** l'accéléromètre de **WOKWI** est le MPU6050: pour l'utiliser sous **WOKWI**, il faut ajouter une page (lui donner le nom pi\_pico\_mpu6050.py) dans laquelle on copie/colle le contenu du module pi pico mpu6050.py. Dans le programme **"main.py"** il suffit ensuite d'ajouter la ligne **import** .

### **Exemple de branchement et de programme avec le MPU6050 :**

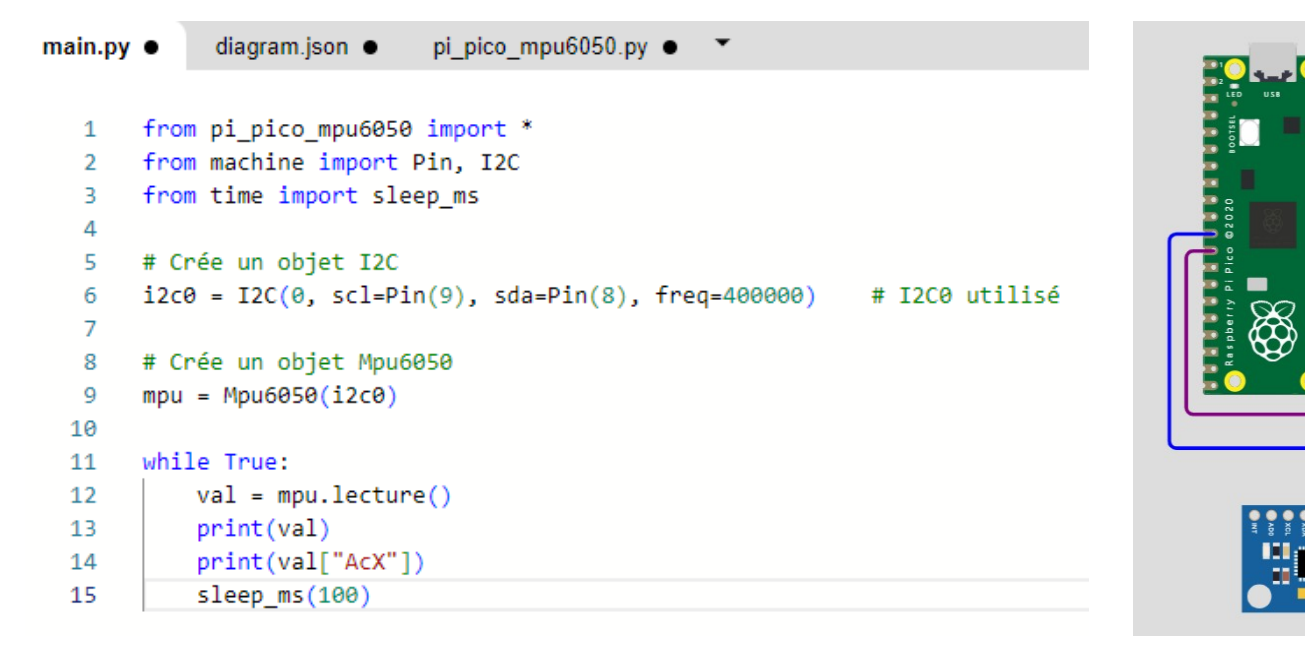

**Pour l'expérimentation** avec **Thonny** il faut installer dans la carte PICO la bibliothèque correspondant à la version de l'accéléromètre utilisé.

**Par exemple pour l'accéléromètre adafruit** mma8451, il faut télécharger la bibliothèque (ou module) «micropython\_mma8451-master.zip» puis l'installer (outil → gérer les paquets → depuis un fichier local). Puis rajouter dans le programme **main.py** la ligne **import.**

```
1 import time
2 from machine import Pin, I2C
3 from micropython_mma8451 import mma8451
\Lambda5 i2c = I2C(0, 5da=Pin(8), 5cl=Pin(9))6 mma = mma8451.MMA8451(i2c)
8 while True:
\overline{q}x, y, z = mma.acceleration
10
       print(f"Acceleration: X={x:0.1f}m/s^2 y={y:0.1f}m/s^2 z={z:0.1f}m/s^2")
11print()
12time.sleep(0.5)
```
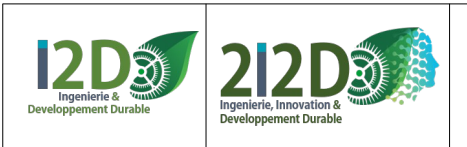

### <span id="page-24-0"></span>**La DEL RVB (ou DEL RGB)**

#### La DEL RVB se branche sur **3 sorties numériques**.

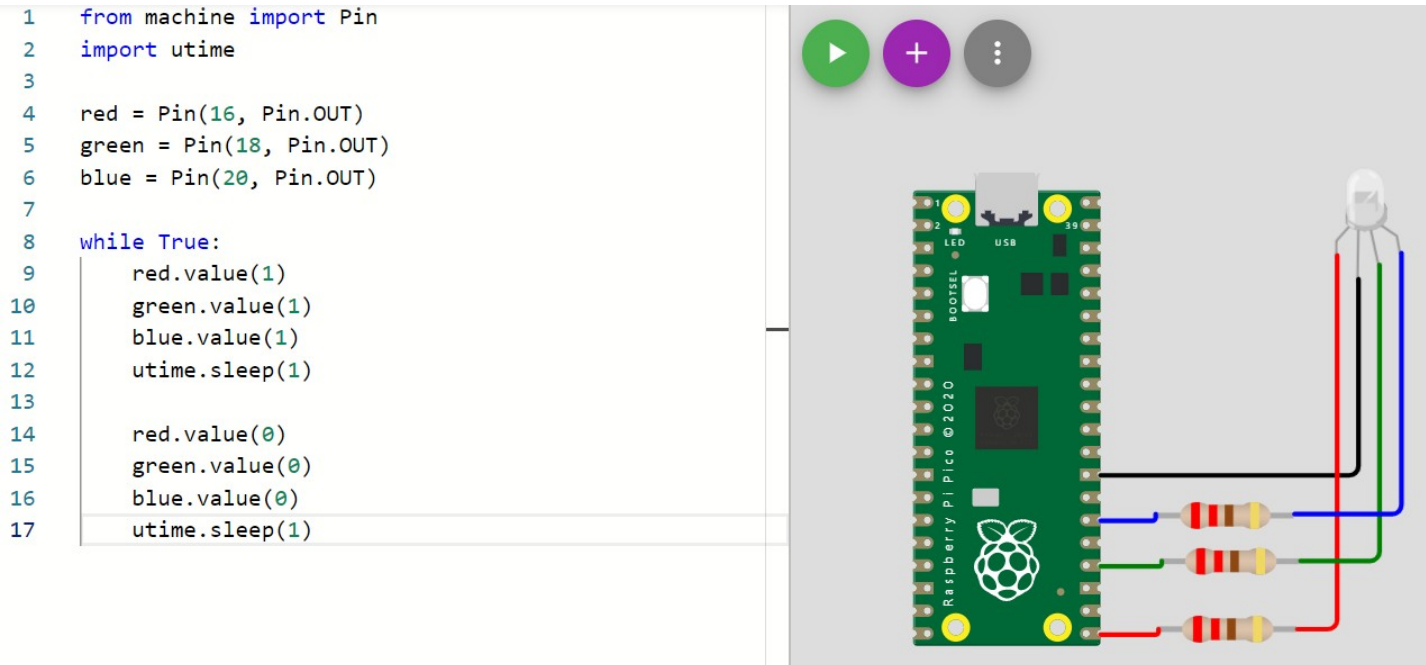

Montage et programme pour la DEL RVB Grove en utilisant la **bibliothèque** ws2812

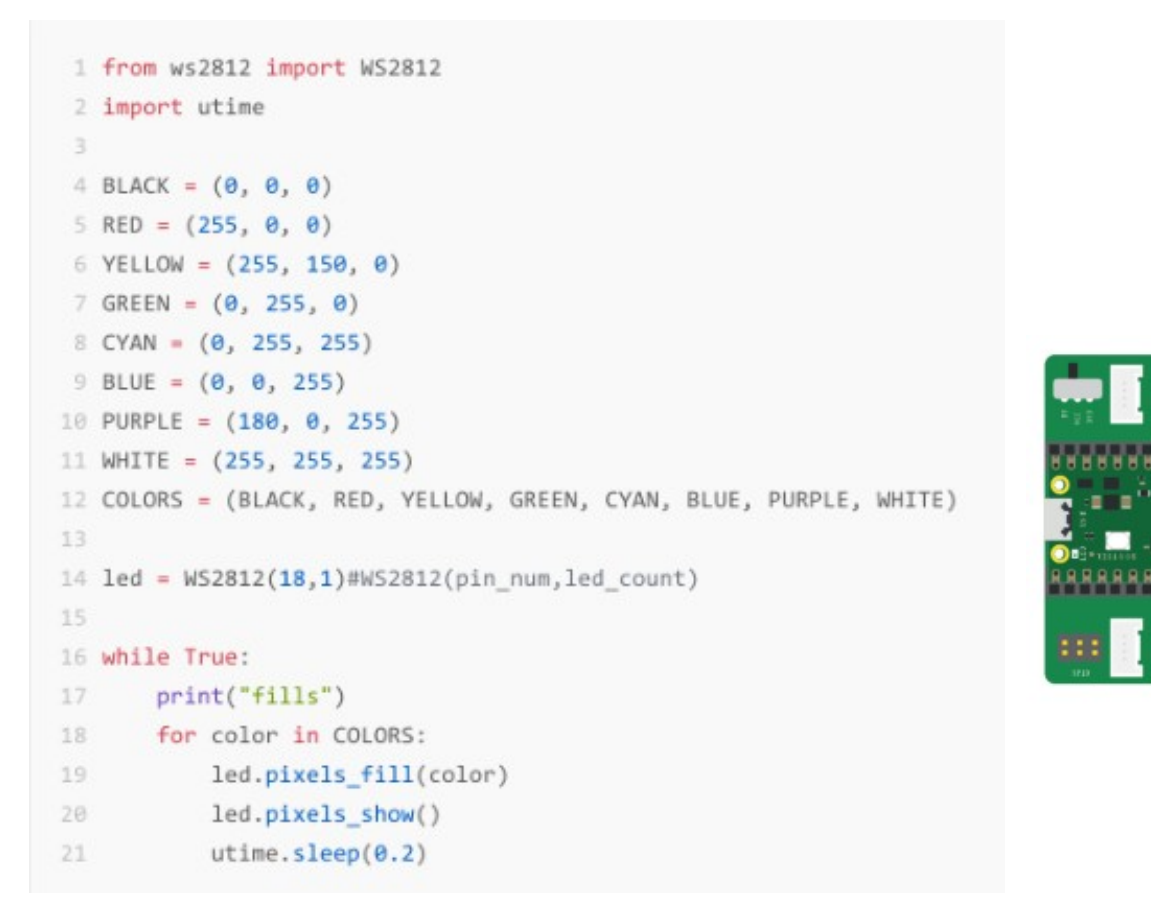

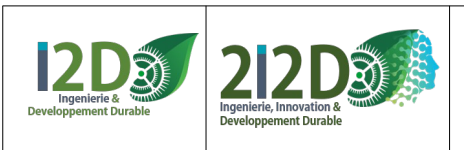

### <span id="page-25-0"></span>**Le moteur à courant continu (1): module GROVE pour commander 1 moteur**

Le module grove se branche sur une **sortie numérique**. Montage du module en D18, avec un bouton poussoir en D16:

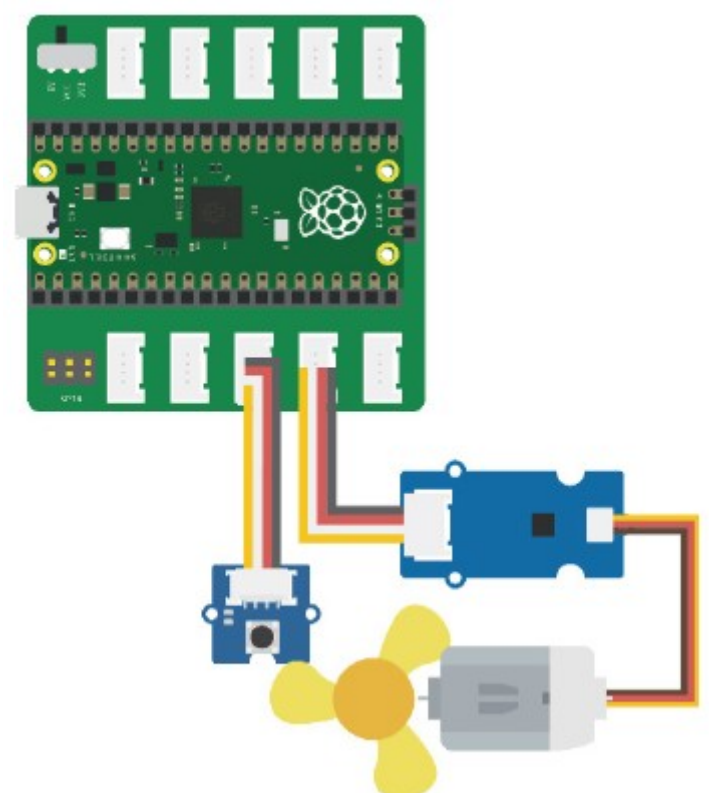

#### **Exemples de programmes :**

- $\overline{1}$ from machine import Pin bouton =  $Pin(16, Pin.IN)$  $\overline{2}$
- $\overline{3}$ ventilateur =  $Pin(18, Pin. 0UT)$
- $\overline{4}$ while True:

8

 $\overline{9}$ 

```
5
  value()
```
- if valeur  $== 1$ :  $\overline{6}$
- $\overline{7}$ ventilateur.value(1)
	- else:
	- ventilateur.value(0)

le moteur tourne quand le moteur change d'état on appuie sur le bouton and a chaque appui sur le bouton

- $1$ from machine import Pin import utime  $2<sup>-1</sup>$ bouton =  $Pin(16, Pin.IN)$  $\overline{3}$ 4 ventilateur =  $Pin(18, Pin. OUT)$ 5 while True:  $value()$ 6 if valeur ==  $1$ :  $\overline{7}$ 8 ventilateur.toggle() 9
	- utime.sleep ms(100)

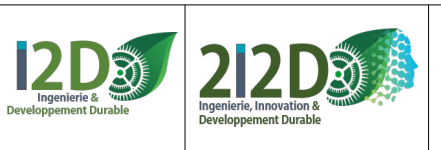

#### <span id="page-26-0"></span>**Le moteur à courant continu (2) : le HAT pour commander 2 moteurs:**

Ce module est prévu pour piloter 2 moteurs CC, jusqu'à 1A par canal. Il permet de contrôler la vitesse et le sens de rotation sur les deux canaux indépendamment.

#### **Branchements :**

- associer la carte Raspberry PicoH et le Pico motor driver **dos à dos**

(**!attention au sens!** il y a un repère sur le

PicoMotorDriver : un dessin de la connexion micro-usb du PicoH)

- brancher les moteurs et l'alimentation externe comme indiqué sur le schéma :

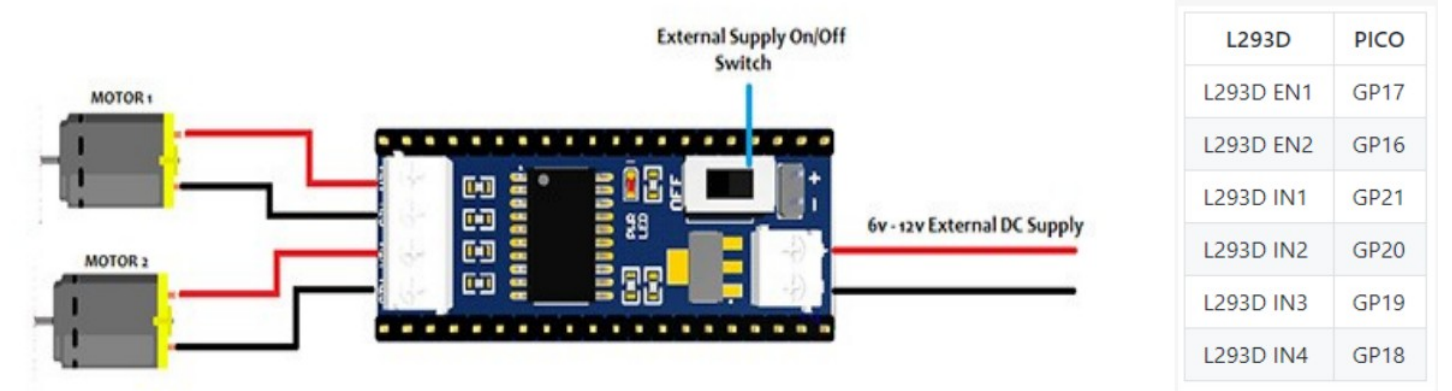

Le module utilise les broches GP17, GP20 et GP21 pour commander le moteur 1 et GP16, GP18, GP19 pour commander le moteur 2.

#### **Exemple de programme:**

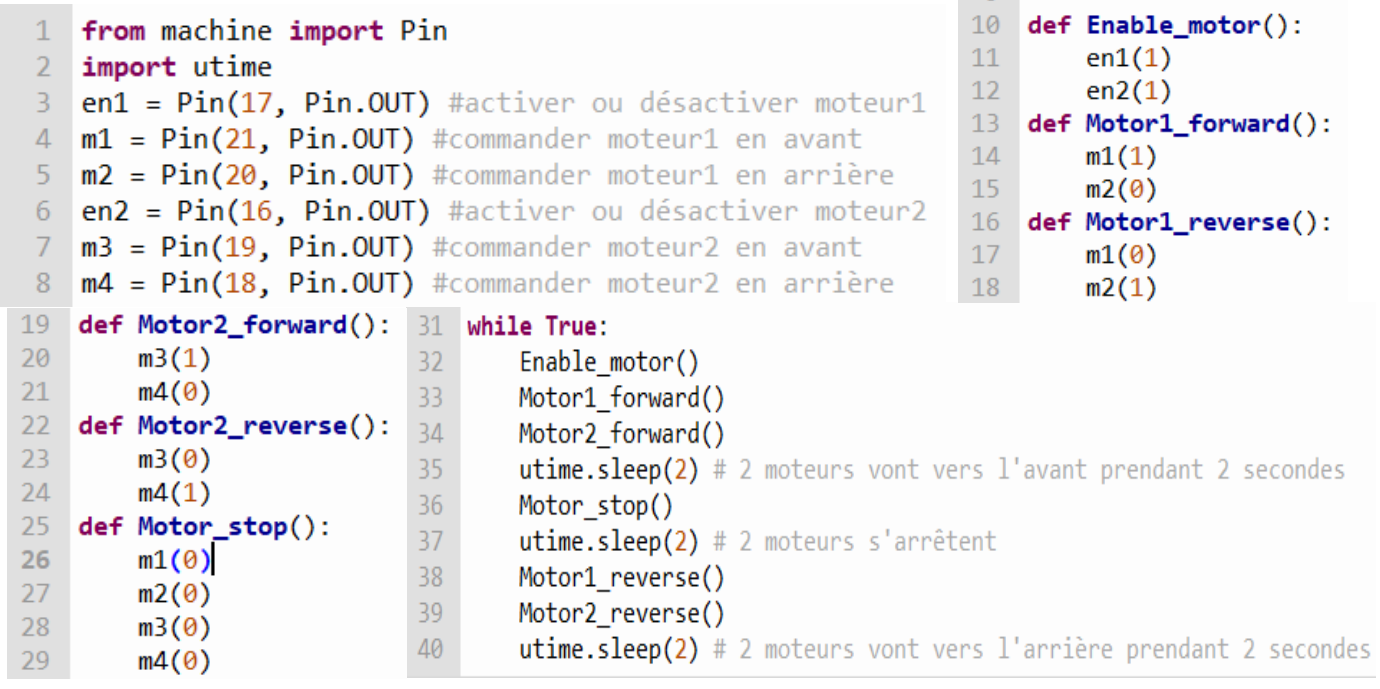

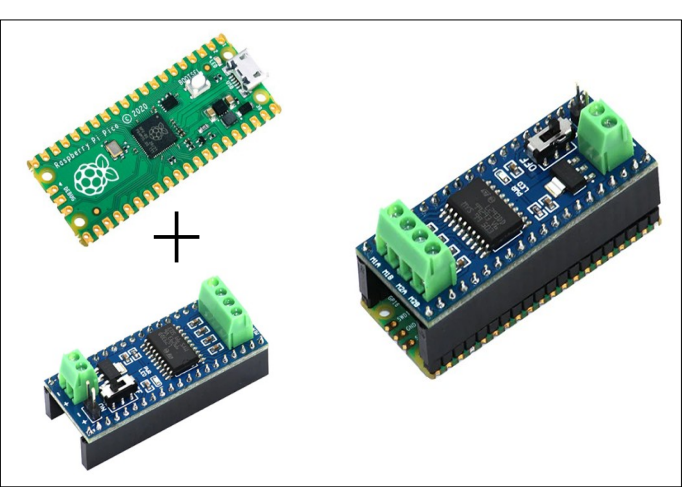

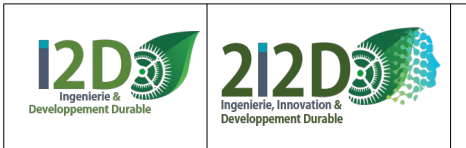

### <span id="page-27-0"></span>**Le SERVO-MOTEUR :**

Le «signal» (fil jaune ou orange) du servomoteur se branche sur une **sortie PWM**.

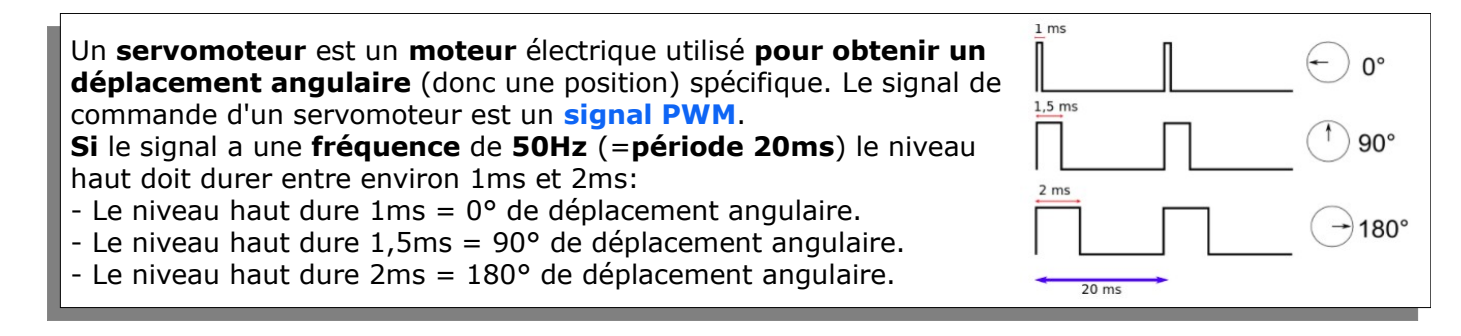

- La fonction PWM.freq() permet de fixer la valeur de la fréquence du signal. - La fonction PWM.duty\_u16() permet de fixer la largeur d'impulsion en valeur numérique sur 16 bits c'est à dire entre 0 et 65535. - La fonction PWM.duty ns() permet de fixer la largeur d'impulsion en nanosecondes.

**ATTENTION: l**a **carte PICO** possède 26 broches qui peuvent être déclarées comme sortie PWM mais **en réalité il n'y a que 16 sorties PWM** (associées par paire (A,B), numérotées de 0 à 7). **Certaines des sorties PWM sont disponibles à 2 endroits** sur la carte: par exemple la PWM A[0] est disponible sur la broche 0 (GP0) ou la broche 21 (GP16). **Par exemple, on ne peut pas utiliser en même temps la GP0 et la GP16 en sortie PWM, puisque c'est la même…**

**ATTENTION: sur WOKWI les ports 16, 18 et 20 ne fonctionnent pas en PWM. PAR CONTRE sur le shield Grove on utilise les broches 16, 18 ou 20 pour le signal PWM.**

**Exemple:** Positionner le servo en utilisant duty u16 (largeur d'impulsion sur 16 bits):

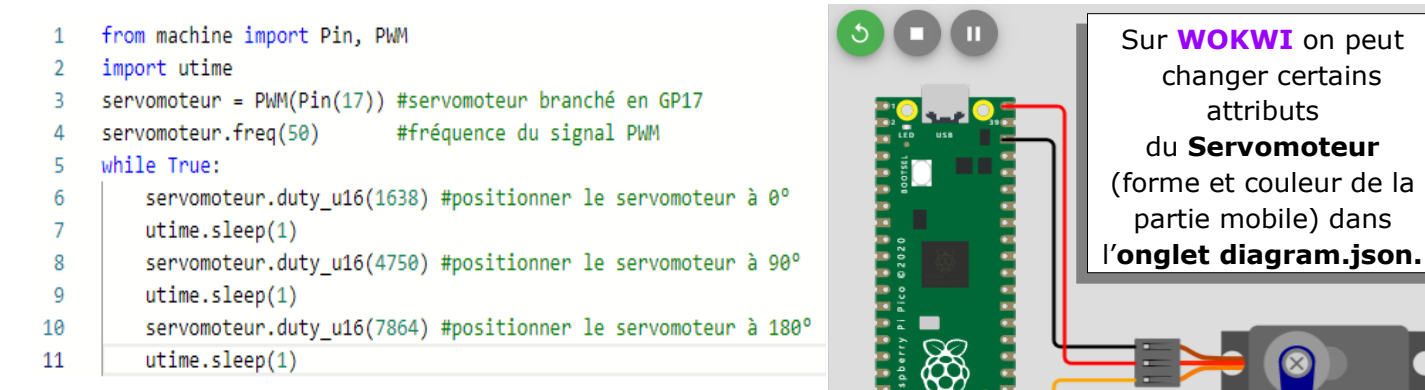

**Autre exemple:** Positionner avec duty ns (largeur d'impulsion en nanosecondes)

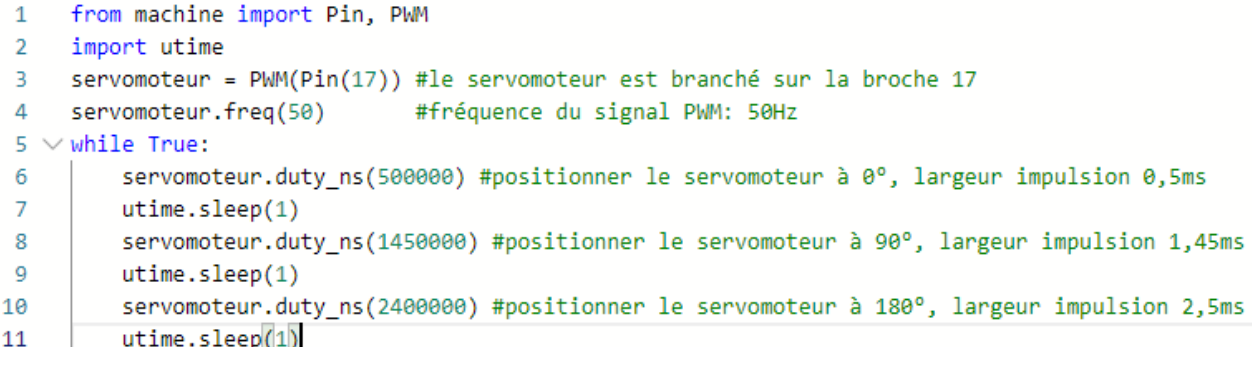

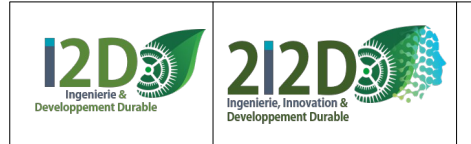

#### **Le SERVO-MOTEUR (suite):**

Autre montage, commander la position d'un servomoteur à l'aide d'un potentiomètre:

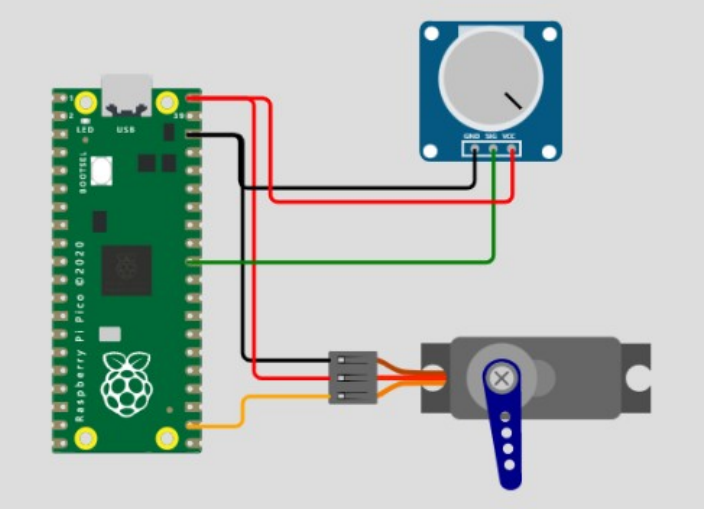

#### **Exemple:** En utilisant duty u16:

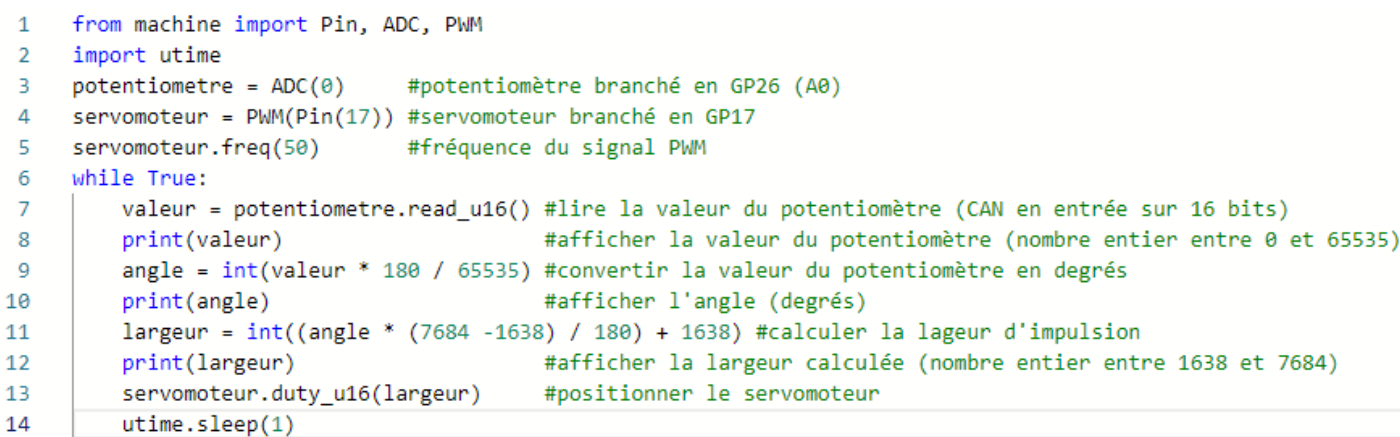

#### Autre exemple: En utilisant duty ns

```
\overline{1}from machine import Pin, ADC, PWM
\overline{2}import utime
\overline{A}potentiometer = ADC(0)#potentiomètre branché en GP26 (A0)
4 servomoteur = PWM(Pin(17)) #servomoteur branché en GP17
-5
  servomoteur.freq(50)
                              #fréquence du signal PWM
-6
    while True:
\overline{7}valeur = potentiometre.read_u16() #lire la valeur du potentiomètre (CAN en entrée sur 16 bits)
8
         print(valeur)
                                         #afficher la valeur du potentiomètre (nombre entier entre 0 et 65535)
\mathbf Qangle = int(valeur * 180 / 65535) #convertir la valeur du potentiomètre en degrés
10print(angle)
                                        #afficher l'angle (compris entre 0 et 180 degrés)
         largeur = int((angle * (2400 - 500) / 180) + 500) #calculer la largeur d'impulsion en microsecondes
11
1213print(largeur)
                                        #afficher la largeur calculée (nombre entier entre 500000ns et 2400000ns)
14servomoteur.duty_ns(largeur)
                                       #positionner le servomoteur
15
         utime.sleep(1)
```
- Pour connaître les **fonctions** disponibles avec la **classe PWM:** 

http://www.micropython.fr/reference/05.micropython/machine/classe\_PWM/ - Pour **changer les attributs** du servomoteur **WOKWI** voir https://docs.wokwi.com/parts/wokwi-servo

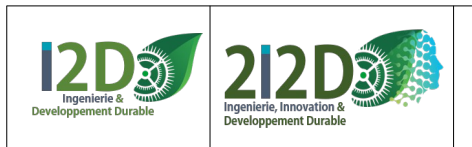

30/32 Ressource

### <span id="page-29-0"></span>**LIAISON BLUETOOTH AVEC LE MODULE HC-05**

La carte PICO-H ne comporte pas de moyen de communication WIFI ou Bluetooth. Un module Bluetooth HC-05 connecté sur une carte PICO permet d'établir une communication Bluetooth entre la carte et un autre appareil.

#### (**Ne peut pas être testé avec le simulateur WOKWI**)

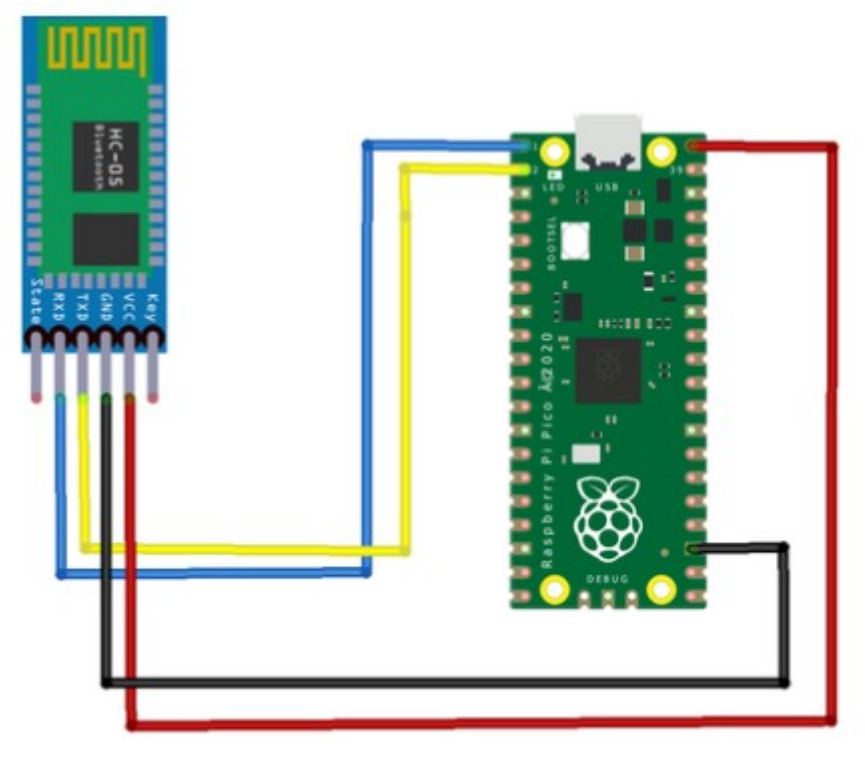

#### **Recevoir une information**

- from machine import Pin, UART 1
- import utime  $\overline{2}$

```
uart = UART(0,9600) #établir la liaison série avec le module HC-05 branché en 0 (RX) et 1 (TX)
3
    while True:
4
         reception = \theta\overline{5}
```

```
if uant any/) #vénifier ci une information est disponible sur le nort série
Á
```
#### **Envoyer une information**

```
from machine import Pin, UART
 \overline{1}import utime
 \overline{2}3
     uart = UART(0,9600) #établir la liaison série avec le module HC-05 branché en 0 (Rx) et 1 (Tx)
 \overline{A}5
     obstacle = 106 \vee while True:
          if obstacle \langle 10:7~\vee8
              uart.write('A') #envoyer 'A'
9
              utime.sleep(0.5) #! il faut une pause suffisamment longue
10
          else:
              uart.write('B') #envoyer 'B'
11
              utime.sleep(0.5) #! il faut une pause suffisamment longue
12
```
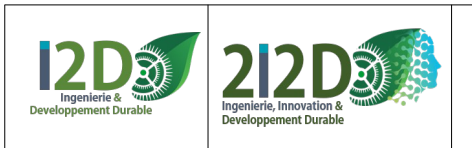

### **LIAISON BLUETOOTH HC-05 - SMARTPHONE**

#### **Communication bluetooth avec un smartphone**

Le module HC-05 doit être appairé avec le smartphone.

Le code PIN par défaut est : 1234.

#### **Exemples de programme développé avec l'IDE AppInventor2 :**

- Déclarer le Bluetooth et se connecter / déconnecter :

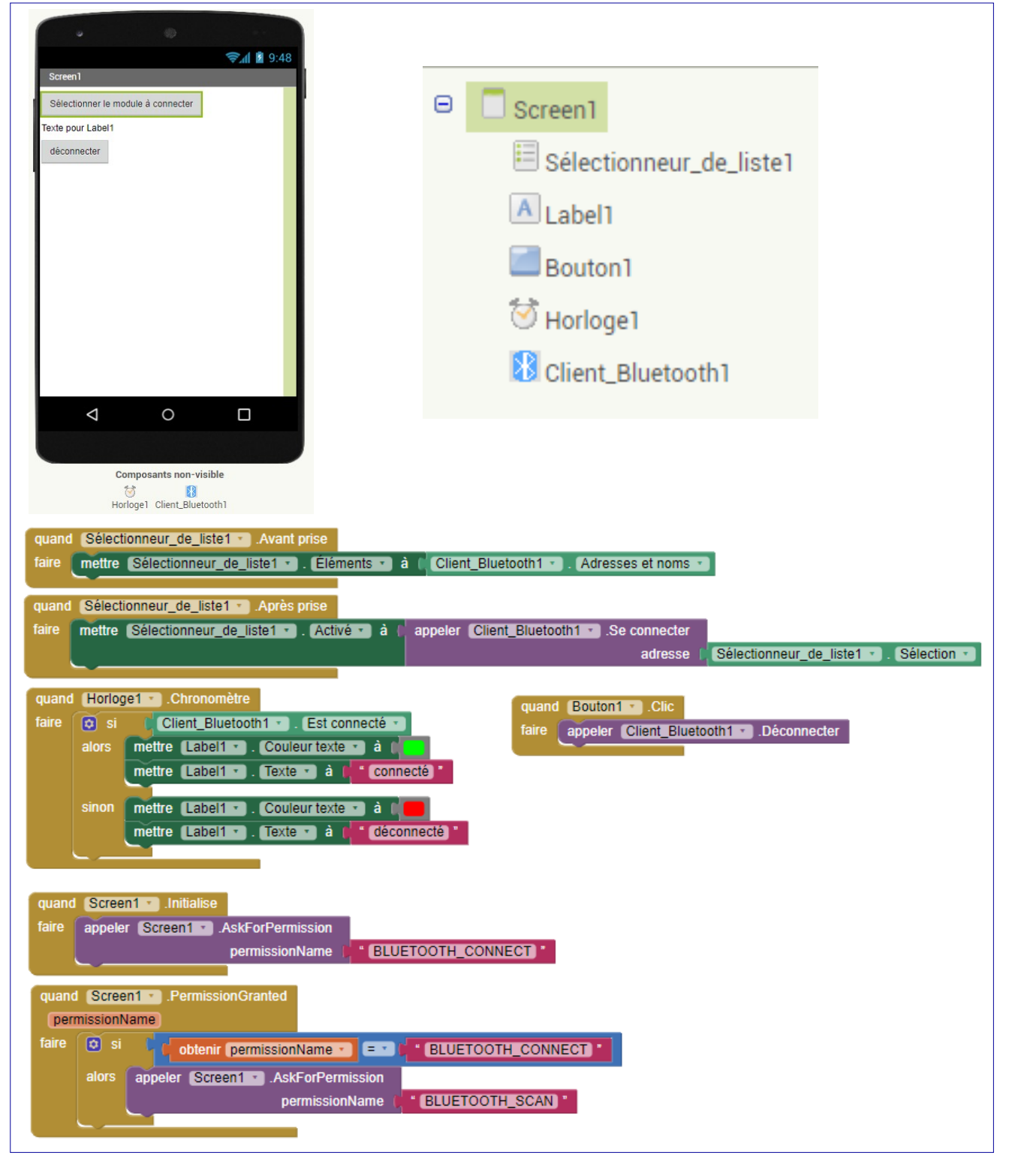

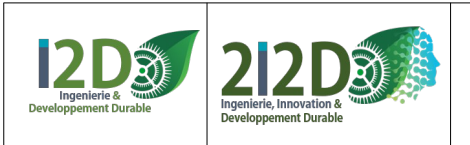

### **LIAISON BLUETOOTH HC-05 - SMARTPHONE (suite)**

mettre Label2 v . Visible v à l'vrai v

mettre Label2 v . Visible v à l' faux v

" déconnecté

alors

sinon

sinon mettre Label1 v . Couleur texte v à l mettre Label1 · Texte · à

Envoyer un octet

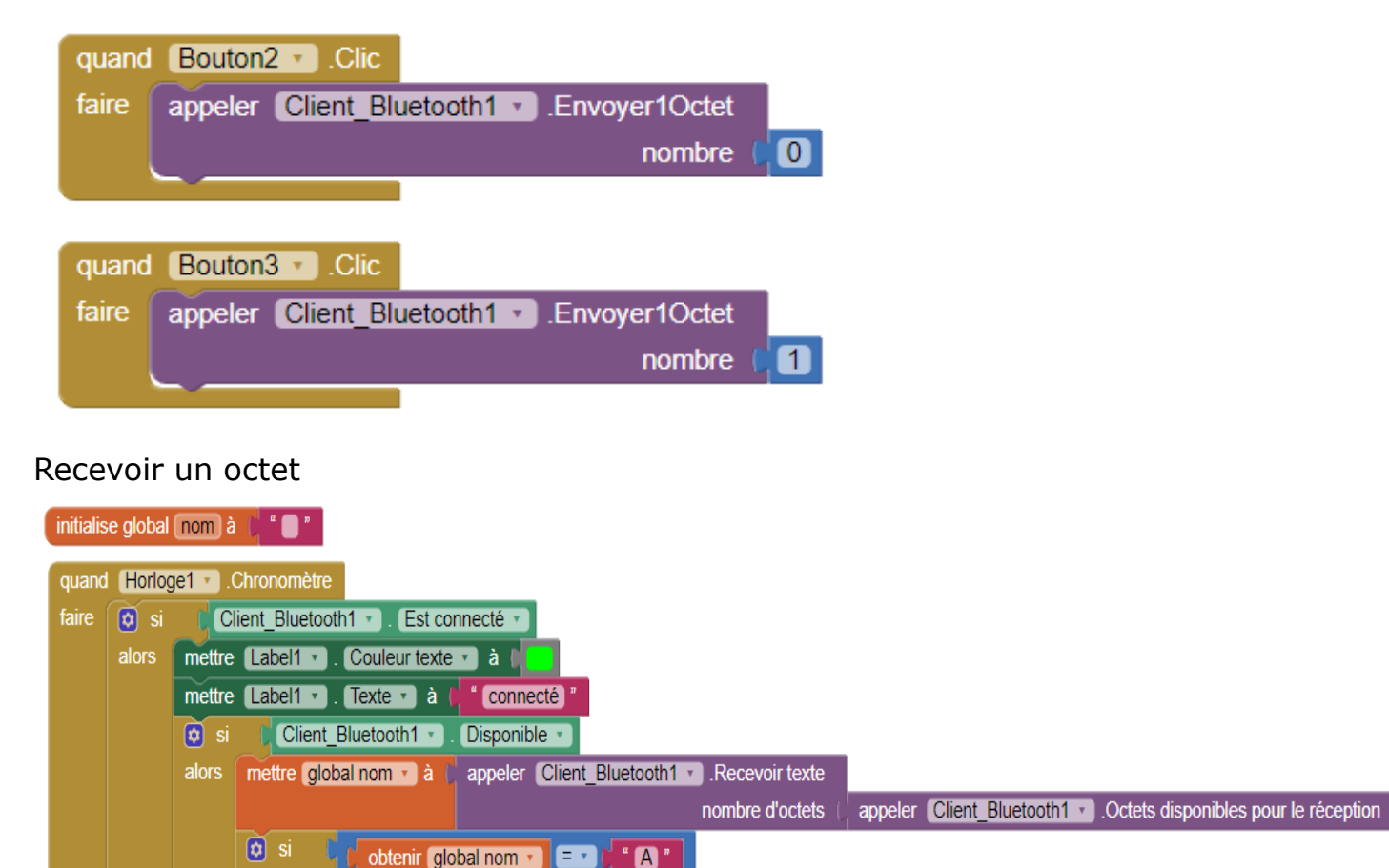